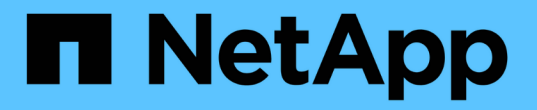

# 管理 **S3** 平台服务 StorageGRID 11.8

NetApp March 19, 2024

This PDF was generated from https://docs.netapp.com/zh-cn/storagegrid-118/tenant/understandingcloudmirror-replication-service.html on March 19, 2024. Always check docs.netapp.com for the latest.

# 目录

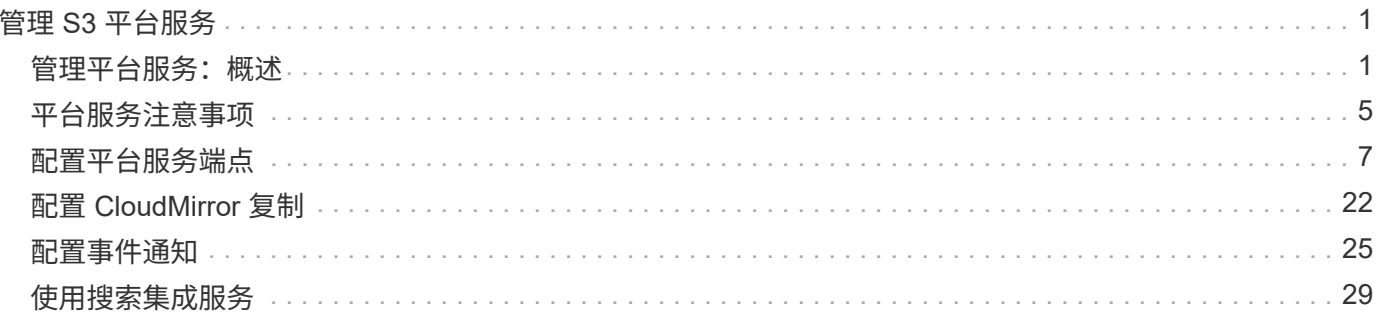

# <span id="page-2-0"></span>管理 **S3** 平台服务

# <span id="page-2-1"></span>管理平台服务:概述

StorageGRID 平台服务允许您向外部目标发送事件通知以及S3对象和对象元数据的副本、 从而帮助您实施混合云战略。

如果您的租户帐户允许使用平台服务,则可以为任何 S3 存储分段配置以下服务:

**CloudMirror** 复制

使用 … ["StorageGRID CloudMirror](#page-3-0) [复制服务](#page-3-0)["](#page-3-0) 将特定对象从StorageGRID 存储分段镜像到指定的外部目标。

例如,您可以使用 CloudMirror 复制将特定客户记录镜像到 Amazon S3 ,然后利用 AWS 服务对数据执行分 析。

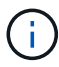

如果源存储分段启用了 S3 对象锁定,则不支持 CloudMirror 复制。

通知

使用 … ["](#page-4-0)[每个存储分段的事件通知](#page-4-0)["](#page-4-0) 将有关对对象执行的特定操作的通知发送到指定的外部Amazon Simple Notification Service (Amazon SNS)。

例如,您可以配置向管理员发送有关添加到存储分段中的每个对象的警报,这些对象表示与关键系统事件关 联的日志文件。

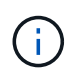

虽然可以在启用了 S3 对象锁定的存储分段上配置事件通知,但通知消息中不会包含对象的 S3 对象锁定元数据(包括保留至日期和合法保留状态)。

#### 搜索集成服务

使用 ["](#page-5-0)[搜索集成服务](#page-5-0)["](#page-5-0) 将S3对象元数据发送到可使用外部服务在其中搜索或分析元数据的指定El路径 搜索索 引。

例如,您可以将存储分段配置为将 S3 对象元数据发送到远程 Elasticsearch 服务。然后,您可以使用 Elasticsearch 跨存储分段执行搜索,并对对象元数据中存在的模式执行复杂的分析。

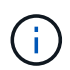

虽然可以在启用了 S3 对象锁定的情况下在存储分段上配置 Elasticsearch 集成,但通知消息 中不会包含对象的 S3 对象锁定元数据(包括保留截止日期和合法保留状态)。

由于平台服务的目标位置通常不在 StorageGRID 部署中,因此平台服务可以为您提供使用外部存储资源,通知 服务以及数据搜索或分析服务所带来的强大功能和灵活性。

可以为一个 S3 存储分段配置任何平台服务组合。例如,您可以在 StorageGRID S3 存储分段上配置 CloudMirror 服务和通知,以便将特定对象镜像到 Amazon Simple Storage Service ,同时向第三方监控应用程 序发送有关每个此类对象的通知,以帮助您跟踪 AWS 支出。

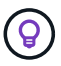

StorageGRID 管理员必须使用网格管理器或网格管理 API 为每个租户帐户启用平台服务。

# 如何配置平台服务

平台服务可与您使用配置的外部端点进行通信 ["](#page-8-0)[租户管理器](#page-8-0)["](#page-8-0) 或 ["](https://docs.netapp.com/zh-cn/storagegrid-118/tenant/understanding-tenant-management-api.html)[租户管理](https://docs.netapp.com/zh-cn/storagegrid-118/tenant/understanding-tenant-management-api.html) [API"](https://docs.netapp.com/zh-cn/storagegrid-118/tenant/understanding-tenant-management-api.html)。每个端点表示一个外部目标、 例如StorageGRID S3存储分段、Amazon Web Services存储分段、Amazon SNS主题或本地、AWS或其他位置 托管的ElanicSearch集群。

创建外部端点后、您可以通过向存储分段添加XML配置来为该存储分段启用平台服务。XML 配置可确定存储分 段应处理的对象,存储分段应执行的操作以及存储分段应用于服务的端点。

您必须为要配置的每个平台服务添加单独的 XML 配置。例如:

- 所需的所有对象的密钥均以开头 /images 要复制到Amazon S3存储分段、您必须向源存储分段添加复制配 置。
- 如果您还希望在这些对象存储到存储分段时发送通知,则必须添加通知配置。
- 最后,如果要为这些对象的元数据编制索引,则必须添加用于实施搜索集成的元数据通知配置。

配置 XML 的格式由用于实施 StorageGRID 平台服务的 S3 REST API 控制:

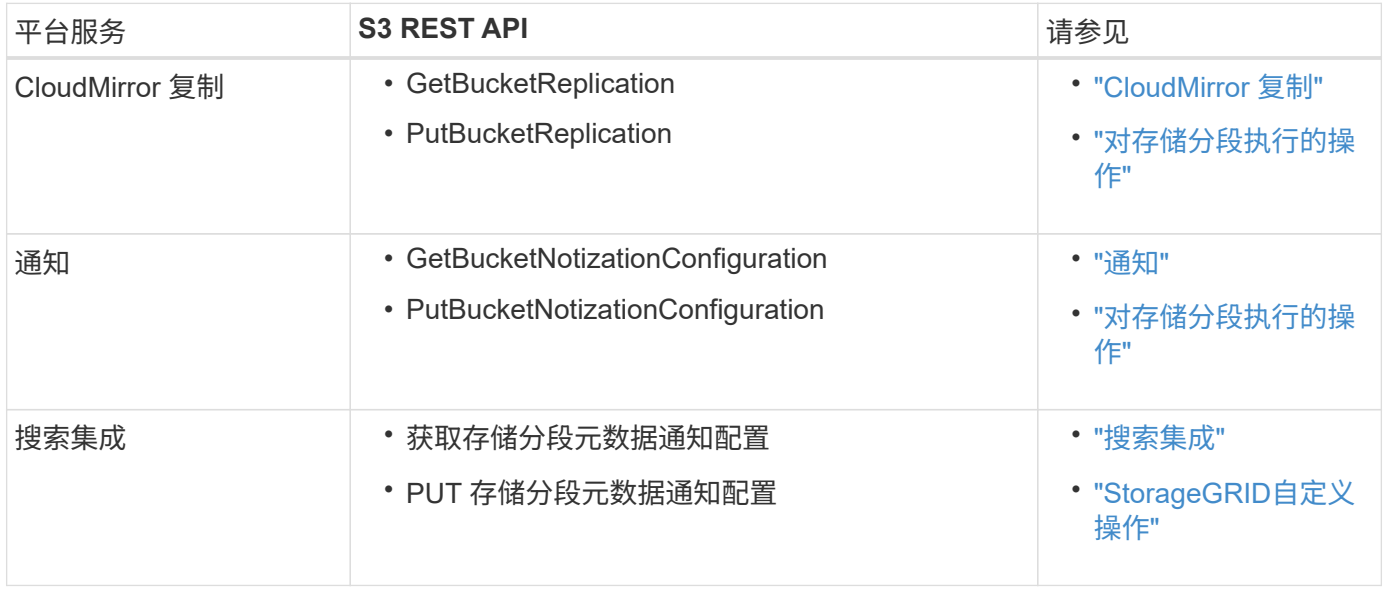

#### 相关信息

["](#page-6-0)[平台服务](#page-6-0)[注意](#page-6-0)[事](#page-6-0)[项](#page-6-0)["](#page-6-0)

# <span id="page-3-0"></span>**CloudMirror** 复制服务

如果您希望 StorageGRID 将添加到 S3 存储分段的指定对象复制到一个或多个目标存储分 段,则可以为该存储分段启用 CloudMirror 复制。

CloudMirror复制独立于网格的活动ILM策略运行。CloudMirror 服务会在将对象存储到源存储分段时复制这些对 象,并尽快将其交付到目标存储分段。对象载入成功后,系统将触发复制对象的传送。

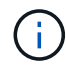

CloudMirror复制与跨网格复制功能有重要的相似之处和不同之处。要了解更多信息,请参见 ["](https://docs.netapp.com/zh-cn/storagegrid-118/admin/grid-federation-compare-cgr-to-cloudmirror.html)[请](https://docs.netapp.com/zh-cn/storagegrid-118/admin/grid-federation-compare-cgr-to-cloudmirror.html) [比较](https://docs.netapp.com/zh-cn/storagegrid-118/admin/grid-federation-compare-cgr-to-cloudmirror.html)[跨网格复制和](https://docs.netapp.com/zh-cn/storagegrid-118/admin/grid-federation-compare-cgr-to-cloudmirror.html)[CloudMirror](https://docs.netapp.com/zh-cn/storagegrid-118/admin/grid-federation-compare-cgr-to-cloudmirror.html)[复制](https://docs.netapp.com/zh-cn/storagegrid-118/admin/grid-federation-compare-cgr-to-cloudmirror.html)["](https://docs.netapp.com/zh-cn/storagegrid-118/admin/grid-federation-compare-cgr-to-cloudmirror.html)。

如果为现有存储分段启用 CloudMirror 复制,则只会复制添加到该存储分段的新对象。不会复制存储分段中的任

何现有对象。要强制复制现有对象,您可以通过执行对象复制来更新现有对象的元数据。

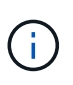

如果您使用CloudMirror复制将对象复制到Amazon S3目标、请注意、Amazon S3会将每个Put请 求标头中用户定义的元数据的大小限制为2 KB。如果对象的用户定义元数据大于 2 KB ,则不会 复制该对象。

在 StorageGRID 中,您可以将单个存储分段中的对象复制到多个目标存储分段。为此,请为复制配置 XML 中 的每个规则指定目标。不能同时将一个对象复制到多个分段。

此外,您还可以在受版本控制或未受版本控制的分段上配置 CloudMirror 复制,并可以指定受版本控制或未受版 本控制的分段作为目标。您可以使用版本控制和未版本控制的分段的任意组合。例如,您可以将版本控制的存储 分段指定为未版本控制的源存储分段的目标,反之亦然。您还可以在未版本控制的存储分段之间进行复制。

CloudMirror 复制服务的删除行为与 Amazon S3 提供的跨区域复制( CRR )服务的删除行为相同—删除源存储 分段中的对象绝不会删除目标中的复制对象。如果源和目标存储分段都已进行版本控制,则会复制删除标记。如 果目标分段未进行版本控制,则删除源分段中的对象不会将删除标记复制到目标分段或删除目标对象。

当对象复制到目标分段时、StorageGRID会将其标记为"副本"。 目标StorageGRID存储分段不会再次复制标记为 副本的对象、从而防止出现意外复制环路。此副本标记是 StorageGRID 的内部标记,不会阻止您在使用 Amazon S3 存储分段作为目标时利用 AWS CRR 。

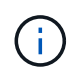

用于标记副本的自定义标头为 x-ntap-sg-replica。此标记可防止级联镜像。StorageGRID 支持在两个网格之间使用双向CloudMirror。

无法保证目标存储分段中事件的唯一性和顺序。由于为确保成功交付而执行的操作,可能会将一个源对象的多个 相同副本传送到目标。在极少数情况下,如果从两个或更多不同的 StorageGRID 站点同时更新同一对象,则目 标存储分段上的操作顺序可能与源存储分段上的事件顺序不匹配。

CloudMirror 复制通常配置为使用外部 S3 存储分段作为目标。但是,您也可以将复制配置为使用另一个 StorageGRID 部署或任何与 S3 兼容的服务。

<span id="page-4-0"></span>了解存储分段通知

如果您希望StorageGRID向目标Kafka集群或Amazon Simple Notification Service发送有关 指定事件的通知、则可以为S3存储分段启用事件通知。

您可以 ["](#page-26-0)[配置事件通知](#page-26-0)["](#page-26-0) 通过将通知配置 XML 与源存储分段相关联。通知配置XML遵循配置存储分段通知的S3 约定、其中目标Kafka或Amazon SNS主题指定为端点的URN。

事件通知在通知配置中指定的源存储分段处创建,并传送到目标。如果与某个对象关联的事件成功,则会创建有 关该事件的通知并排队等待传送。

不能保证通知的唯一性和顺序。由于为保证成功交付而执行的操作,可能会向目标发送多个事件通知。由于交付 是异步的,因此无法保证目标上通知的时间顺序与源存储分段上事件的顺序一致,尤其是对于来自不同 StorageGRID 站点的操作。您可以使用 sequencer 键入事件消息以确定特定对象的事件顺序、如Amazon S3 文档中所述。

#### 支持的通知和消息

StorageGRID 事件通知遵循Amazon S3 API、但存在一些限制:

#### • 支持以下事件类型:

- S3:ObjectCreated:\*
- S3:对象创建:放置
- S3:对象创建:发布
- S3:对象创建:复制
- S3:ObjectCreated:CompleteMultipartUpload
- S3:ObjectRemoved:\*
- S3:ObjectRemoved:Delete
- S3:ObjectRemoved:DeleteMarkerCreated
- S3:ObjectRestore:POST
- 从StorageGRID 发送的事件通知使用标准JSON格式、但不包括某些密钥、而对其他密钥使用特定值、如表 所示:

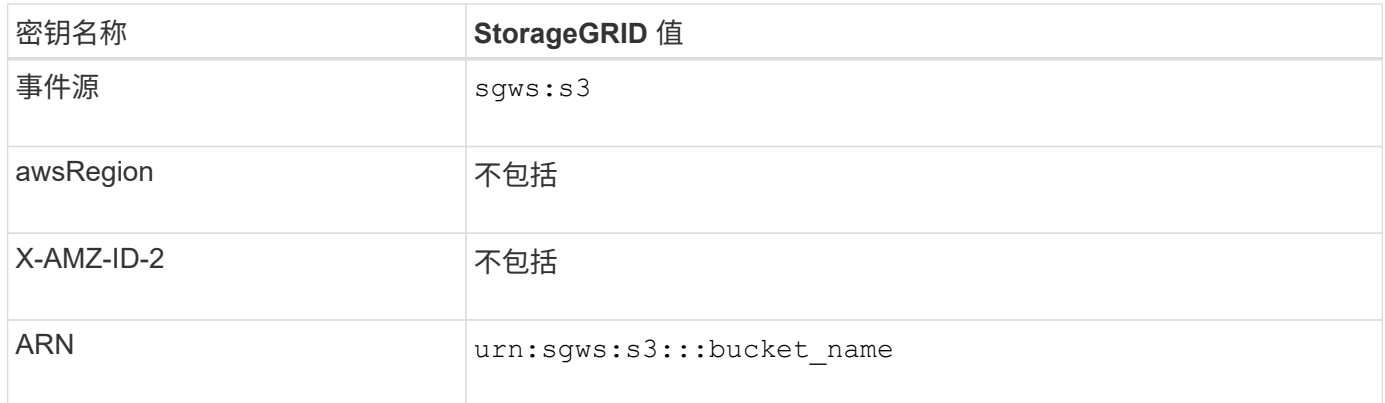

# <span id="page-5-0"></span>了解搜索集成服务

如果要对对象元数据使用外部搜索和数据分析服务,则可以为 S3 存储分段启用搜索集 成。

搜索集成服务是一种自定义 StorageGRID 服务,每当更新对象或其元数据时,该服务都会自动异步地将 S3 对 象元数据发送到目标端点。然后,您可以使用目标服务提供的复杂搜索,数据分析,可视化或机器学习工具来搜 索,分析对象数据并从中获得洞察力。

您可以为任何版本控制或未版本控制的存储分段启用搜索集成服务。搜索集成是通过将元数据通知配置 XML 与 用于指定要对哪些对象执行操作的存储分段以及对象元数据的目标进行关联来配置的。

通知以 JSON 文档的形式生成,该文档使用分段名称,对象名称和版本 ID (如果有)命名。除了对象的所有标 记和用户元数据之外,每个元数据通知还包含一组标准的对象系统元数据。

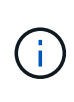

对于标记和用户元数据, StorageGRID 会将日期和数字作为字符串或 S3 事件通知传递给 Elasticsearch 。要配置 Elasticsearch 以将这些字符串解释为日期或数字,请按照 Elasticsearch 说明进行动态字段映射和映射日期格式。在配置搜索集成服务之前,必须在索引上启用动态字段 映射。为文档编制索引后、无法在索引中编辑文档的域类型。

每当出现以下情况时,都会生成通知并将其排队以供传送:

- 已创建对象。
- 删除对象,包括因网格的 ILM 策略操作而删除对象的时间。
- 添加,更新或删除对象元数据或标记。更新时始终会发送一组完整的元数据和标记,而不仅仅是更改后的 值。

将元数据通知配置 XML 添加到存储分段后,系统会为您创建的任何新对象以及您通过更新其数据,用户元数据 或标记来修改的任何对象发送通知。但是、不会为存储分段中已有的任何对象发送通知。要确保将存储分段中所 有对象的对象元数据发送到目标,应执行以下任一操作:

- 创建存储分段后以及添加任何对象之前,请立即配置搜索集成服务。
- 对存储分段中已有的所有对象执行操作,此操作将触发元数据通知消息以发送到目标。

StorageGRID 搜索集成服务支持将 Elasticsearch 集群作为目标。与其他平台服务一样,目标也会在端点中指定 ,而此端点的 URN 会在该服务的配置 XML 中使用。使用 ["NetApp](https://imt.netapp.com/matrix/#welcome) [互](https://imt.netapp.com/matrix/#welcome)[操作性表](https://imt.netapp.com/matrix/#welcome)[工具](https://imt.netapp.com/matrix/#welcome)["](https://imt.netapp.com/matrix/#welcome) 确定支持的 Elasticsearch 版本。

#### 相关信息

["](#page-30-1)[用于搜索集成的配置](#page-30-1) [XML"](#page-30-1)

["](#page-36-0)[元数据通知中包含的对象元数据](#page-36-0)["](#page-36-0)

["](#page-36-1)[由搜索集成服务](#page-36-1)[生](#page-36-1)[成的](#page-36-1) [JSON"](#page-36-1)

["](#page-34-0)[配置搜索集成服务](#page-34-0)["](#page-34-0)

# <span id="page-6-0"></span>平台服务注意事项

在实施平台服务之前,请查看有关使用这些服务的建议和注意事项。

有关 S3 的信息,请参见 ["](https://docs.netapp.com/zh-cn/storagegrid-118/s3/index.html)[使用](https://docs.netapp.com/zh-cn/storagegrid-118/s3/index.html)[S3 REST API"](https://docs.netapp.com/zh-cn/storagegrid-118/s3/index.html)。

### 使用平台服务的注意事项

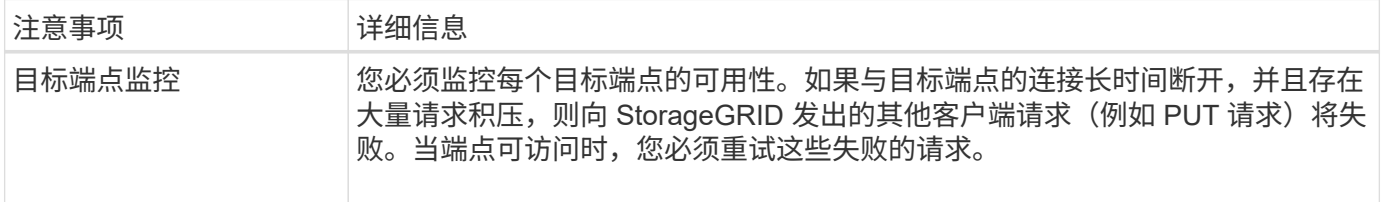

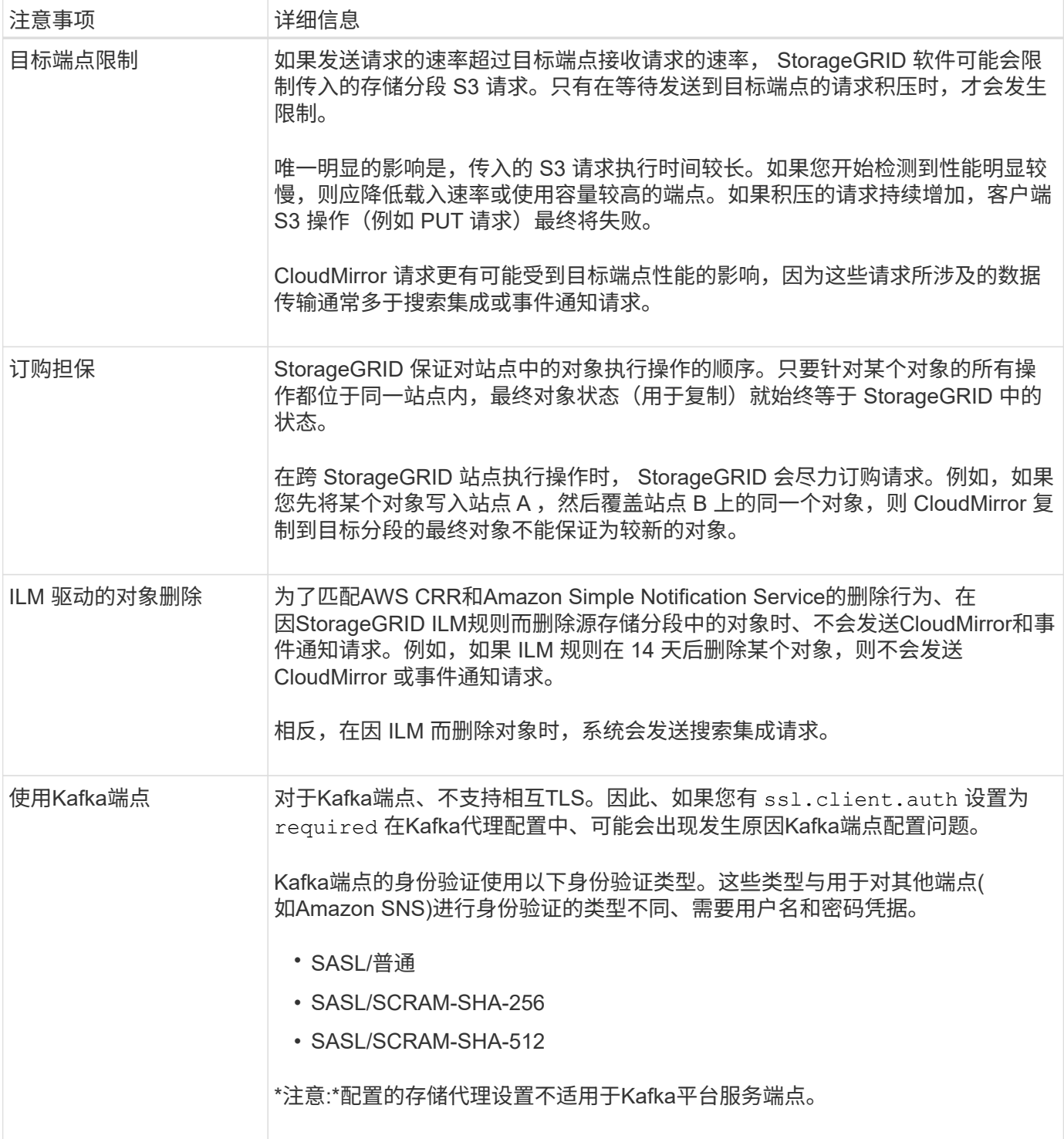

# 使用 **CloudMirror** 复制服务的注意事项

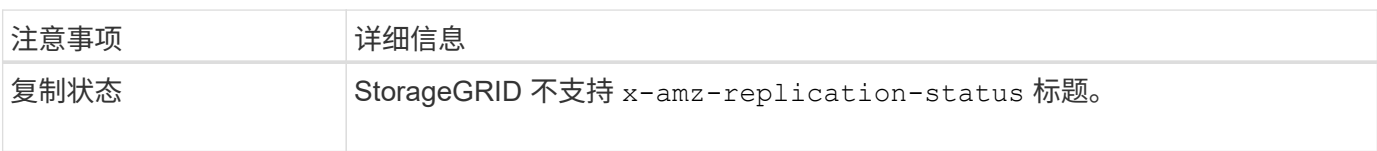

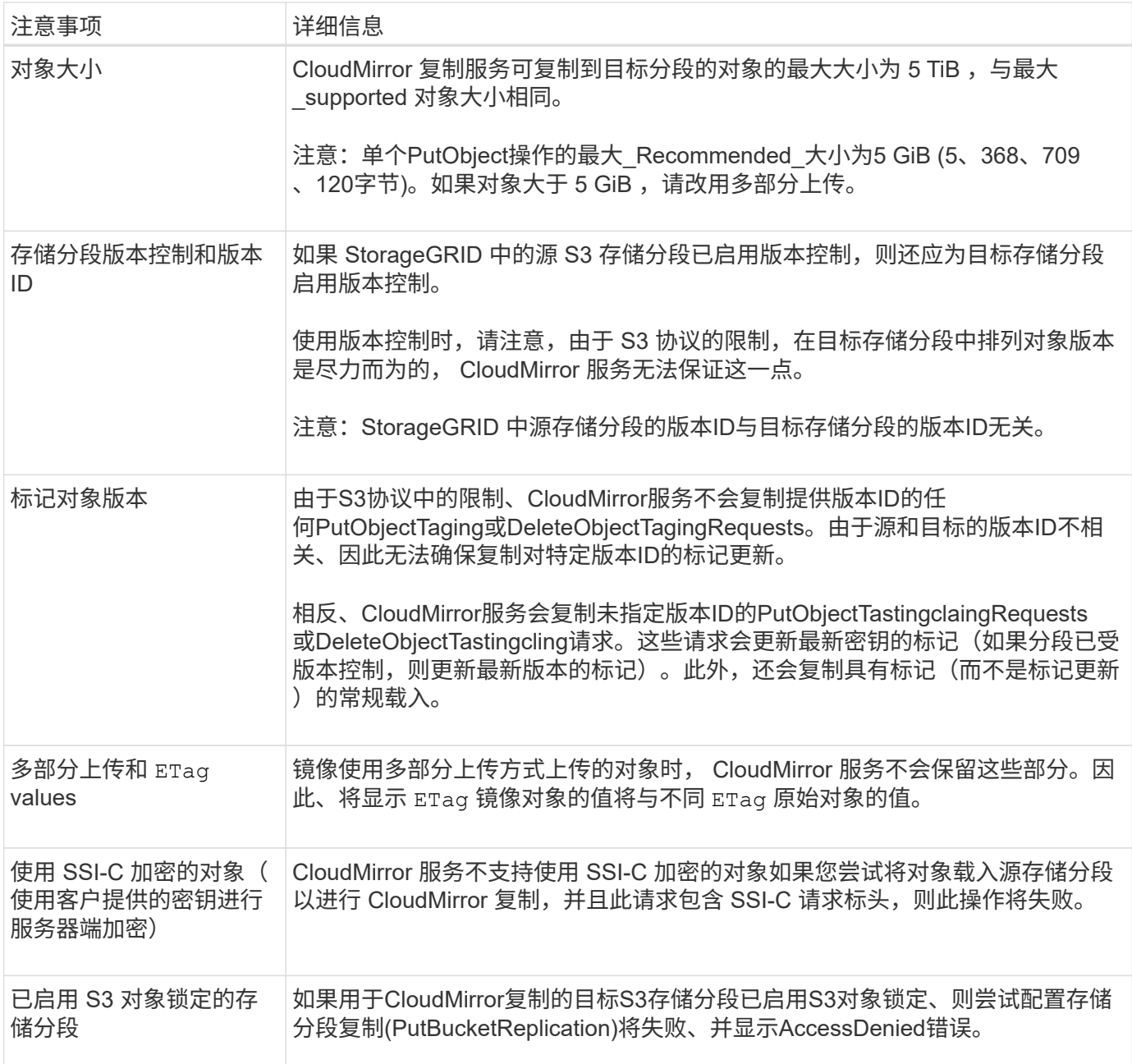

# <span id="page-8-0"></span>配置平台服务端点

在为存储分段配置平台服务之前,必须至少将一个端点配置为平台服务的目标。

StorageGRID 管理员可以按租户访问平台服务。要创建或使用平台服务端点、您必须是具有"管理端点"或"根"访 问权限的租户用户、并且网格中的网络连接已配置为允许存储节点访问外部端点资源。对于单个租户、您最多可 以配置500个平台服务端点。有关详细信息,请与 StorageGRID 管理员联系。

什么是平台服务端点?

创建平台服务端点时,您可以指定 StorageGRID 访问外部目标所需的信息。

例如、如果要将对象从StorageGRID 存储分段复制到Amazon S3存储分段、则需要创建一个平台服务端点、其 中包含StorageGRID 访问Amazon上的目标存储分段所需的信息和凭据。

每种类型的平台服务都需要自己的端点,因此您必须为计划使用的每个平台服务至少配置一个端点。定义平台服 务端点后,您可以在用于启用此服务的配置 XML 中使用此端点的 URN 作为目标。

您可以对多个源存储分段使用与目标相同的端点。例如,您可以配置多个源分段,将对象元数据发送到同一搜索 集成端点,以便可以跨多个分段执行搜索。您还可以将源存储分段配置为使用多个端点作为目标、这样、您可以 执行以下操作:将有关对象创建的通知发送到一个Amazon Simple Notification Service (Amazon SNS)主题、将 有关对象删除的通知发送到另一个Amazon SNS主题。

# 用于 **CloudMirror** 复制的端点

StorageGRID 支持表示 S3 存储分段的复制端点。这些存储分段可能托管在 Amazon Web Services ,相同或远 程 StorageGRID 部署或其他服务上。

### 通知的端点

StorageGRID支持Amazon SNS和Kafka端点。不支持简单队列服务(Simple Queue Service、SQS)或AWS Lamba端点。

对于Kafka端点、不支持相互TLS。因此、如果您有 ssl.client.auth 设置为 required 在Kafka代理配置 中、可能会出现发生原因Kafka端点配置问题。

#### 搜索集成服务的端点

StorageGRID 支持表示 Elasticsearch 集群的搜索集成端点。这些El路径 搜索集群可以位于本地数据中心、也可 以托管在AWS云或其他位置。

搜索集成端点是指特定的 Elasticsearch 索引和类型。您必须先在 Elasticsearch 中创建索引,然后才能在 StorageGRID 中创建端点,否则端点创建将失败。在创建端点之前、无需创建类型。如果需要, StorageGRID 将在向端点发送对象元数据时创建此类型。

#### 相关信息

["](https://docs.netapp.com/zh-cn/storagegrid-118/admin/index.html)[管理](https://docs.netapp.com/zh-cn/storagegrid-118/admin/index.html) [StorageGRID"](https://docs.netapp.com/zh-cn/storagegrid-118/admin/index.html)

## <span id="page-9-0"></span>为平台服务端点指定 **URN**

创建平台服务端点时,必须指定唯一资源名称( URN )。在为平台服务创建配置XML 时、您将使用URN引用此端点。每个端点的 URN 必须是唯一的。

StorageGRID 会在您创建平台服务端点时对其进行验证。在创建平台服务端点之前,请确认此端点中指定的资 源存在且可访问。

**urn** 元素

平台服务端点的URN必须以任一开头 arn:aws 或 urn:mysite、如下所示:

- 如果服务托管在Amazon Web Services (AWS)上、请使用 arn:aws
- 如果服务托管在Google Cloud Platform (GCP)上、请使用 arn:aws
- 如果服务托管在本地、请使用 urn:mysite

例如、如果要为StorageGRID 上托管的CloudMirror端点指定URN、则URN可能以开头 urn:sgws。

URN 的下一个元素用于指定平台服务的类型,如下所示:

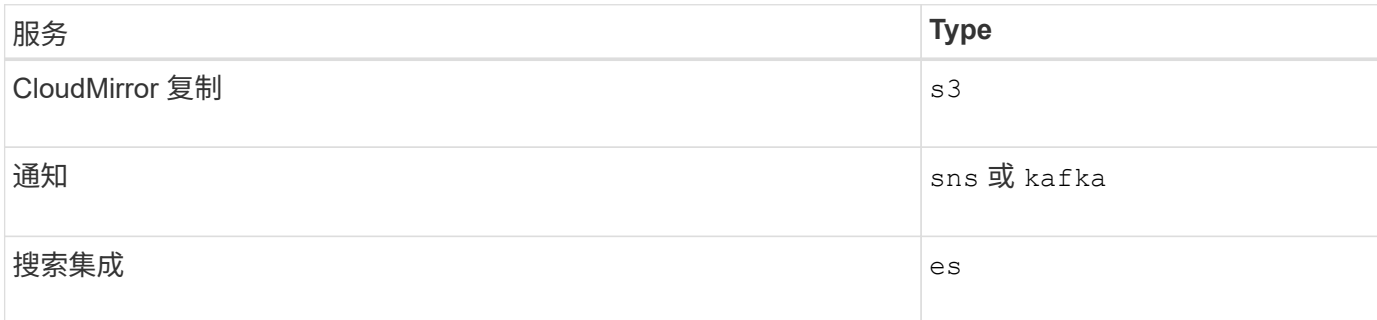

例如、要继续为StorageGRID 上托管的CloudMirror端点指定URN、您需要添加 s3 获取 urn:sgws:s3。

URN 的最后一个元素用于标识目标 URI 上的特定目标资源。

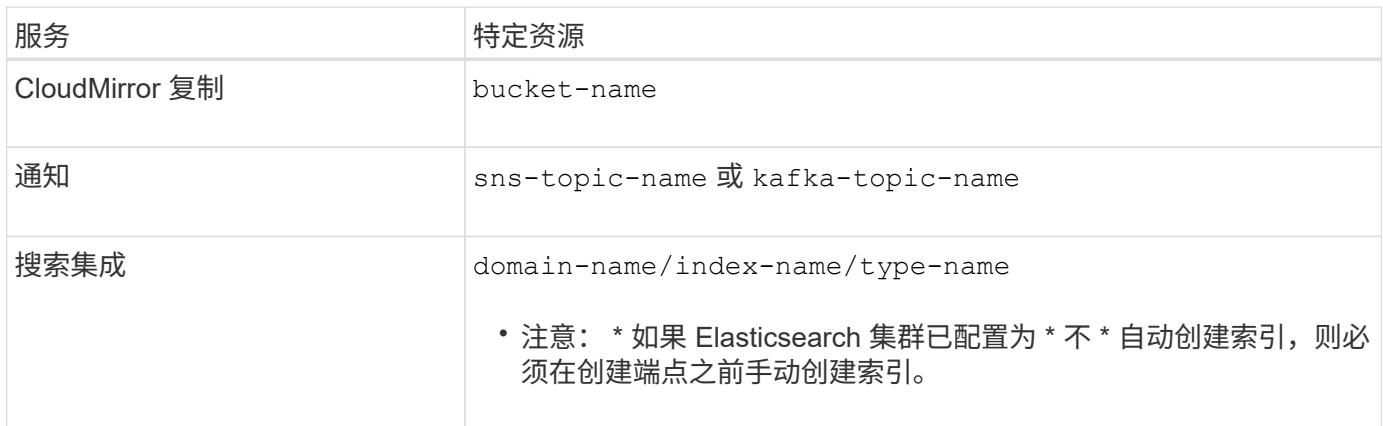

## **AWS** 和 **GCP** 上托管的服务的 **urns**

对于 AWS 和 GCP 实体,完整的 URN 是有效的 AWS ARN 。例如:

• CloudMirror 复制:

arn:aws:s3:::bucket-name

• 通知:

arn:aws:sns:region:account-id:topic-name

• 搜索集成:

arn:aws:es:region:account-id:domain/domain-name/index-name/type-name

用于本地托管服务的 **urns**

使用本地托管的服务而非云服务时,只要 URN 在第三个和最后一个位置包含所需的元素,您就可以以任何方式 指定 URN 以创建有效且唯一的 URN 。您可以将可选元素留空,也可以通过任何方式指定这些元素,以帮助您 标识资源并使 URN 具有唯一性。例如:

• CloudMirror 复制:

urn:mysite:s3:optional:optional:bucket-name

对于StorageGRID 上托管的CloudMirror端点、您可以指定以开头的有效URN urn:sgws:

urn:sgws:s3:optional:optional:bucket-name

• 通知:

指定Amazon Simple Notification Service端点:

urn:mysite:sns:optional:optional:sns-topic-name

指定Kafka端点:

urn:mysite:kafka:optional:optional:kafka-topic-name

• 搜索集成:

urn:mysite:es:optional:optional:domain-name/index-name/type-name

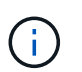

对于本地托管的搜索集成端点、为 domain-name 只要端点的URN是唯一的、Element就可 以是任意字符串。

<span id="page-11-0"></span>创建平台服务端点

必须至少创建一个正确类型的端点,然后才能启用平台服务。

开始之前

- 您将使用登录到租户管理器 ["](https://docs.netapp.com/zh-cn/storagegrid-118/admin/web-browser-requirements.html)[支持的](https://docs.netapp.com/zh-cn/storagegrid-118/admin/web-browser-requirements.html) [Web](https://docs.netapp.com/zh-cn/storagegrid-118/admin/web-browser-requirements.html) [浏览](https://docs.netapp.com/zh-cn/storagegrid-118/admin/web-browser-requirements.html)[器](https://docs.netapp.com/zh-cn/storagegrid-118/admin/web-browser-requirements.html)["](https://docs.netapp.com/zh-cn/storagegrid-118/admin/web-browser-requirements.html)。
- StorageGRID 管理员已为租户帐户启用平台服务。
- 您属于具有的用户组 ["](https://docs.netapp.com/zh-cn/storagegrid-118/tenant/tenant-management-permissions.html)[管理端点或](https://docs.netapp.com/zh-cn/storagegrid-118/tenant/tenant-management-permissions.html)[root](https://docs.netapp.com/zh-cn/storagegrid-118/tenant/tenant-management-permissions.html)[访问权限](https://docs.netapp.com/zh-cn/storagegrid-118/tenant/tenant-management-permissions.html)["](https://docs.netapp.com/zh-cn/storagegrid-118/tenant/tenant-management-permissions.html)。
- 已创建平台服务端点引用的资源:
	- CloudMirror 复制: S3 存储分段
	- 事件通知:Amazon Simple Notification Service (Amazon SNS)或Kafka主题
	- $\,$ 。搜索通知: Elasticsearch index ,如果目标集群未配置为自动创建索引。
- 您知道有关目标资源的信息:
	- 。统一资源标识符( URI )的主机和端口

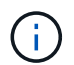

如果您计划使用 StorageGRID 系统上托管的存储分段作为 CloudMirror 复制的端点,请 联系网格管理员以确定需要输入的值。

◦ 唯一资源名称( URN )

["](#page-9-0)[为平台服务端点指定](#page-9-0) [URN"](#page-9-0)

◦ 身份验证凭据(如果需要):

#### **AWS**搜索集成端点

对于AWS搜索集成端点、您可以使用以下凭据:

- •访问密钥: 访问密钥 ID 和机密访问密钥
- 基本 HTTP: 用户名和密码
- CAP ( C2S 访问门户):临时凭据 URL ,服务器和客户端证书,客户端密钥以及可选的客户 端专用密钥密码短语。

#### **CloudMirror**复制和**Amazon SNS**端点

对于CloudMirror复制和Amazon SNS端点、您可以使用以下凭据:

- · 访问密钥: 访问密钥 ID 和机密访问密钥
- CAP ( C2S 访问门户):临时凭据 URL ,服务器和客户端证书,客户端密钥以及可选的客户 端专用密钥密码短语。

#### **Kafka**端点

对于Kafka端点、您可以使用以下凭据:

- SASL/PLAIN:用户名和密码
- SASL/SCRAM-SHA-256:用户名和密码
- SASL/SCRAM-SHA-512:用户名和密码

◦ 安全证书(如果使用自定义 CA 证书)

• 如果启用了El在任 一El在任 一安全功能中、您将拥有用于连接测试的监控集群权限、以及用于文档更新的写 入索引权限或同时具有索引和删除索引权限。

#### 步骤

- 1. 选择 \* 存储( S3 ) \* > \* 平台服务端点 \* 。此时将显示平台服务端点页面。
- 2. 选择 \* 创建端点 \* 。
- 3. 输入显示名称以简要说明端点及其用途。

当端点名称在"端点"页面上列出时、端点支持的平台服务类型显示在端点名称旁边、因此您无需在名称中包 含该信息。

4. 在 \* URI \* 字段中, 指定端点的唯一资源标识符 ( URI )。

请使用以下格式之一:

```
https://host:port
http://host:port
```
如果未指定端口、则会使用以下默认端口:

- 端口443用于HTTPS URL、端口80用于HTTP URL (大多数端点)
- 用于HTTPS和HTTP URI的端口9092 (仅限Kafka端点)

例如, StorageGRID 上托管的存储分段的 URI 可能为:

https://s3.example.com:10443

在此示例中、 s3.example.com 表示StorageGRID 高可用性(HA)组的虚拟IP (VIP)和的DNS条目 10443 表示在负载平衡器端点中定义的端口。

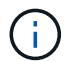

应尽可能连接到负载平衡节点的HA组、以避免单点故障。

同样, AWS 上托管的存储分段的 URI 可能为:

https://s3-aws-region.amazonaws.com

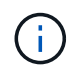

如果此端点用于CloudMirror复制服务、请勿在URI中包含存储分段名称。您可以在 \* URN\* 字 段中包含分段名称。

5. 输入端点的唯一资源名称( URN )。

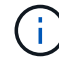

创建端点后、您无法更改此端点的URN。

- 6. 选择 \* 继续 \* 。
- 7. 为\*身份验证类型\*选择一个值。

## **AWS**搜索集成端点

输入或上传AWS搜索集成端点的凭据。

您提供的凭据必须具有目标资源的写入权限。

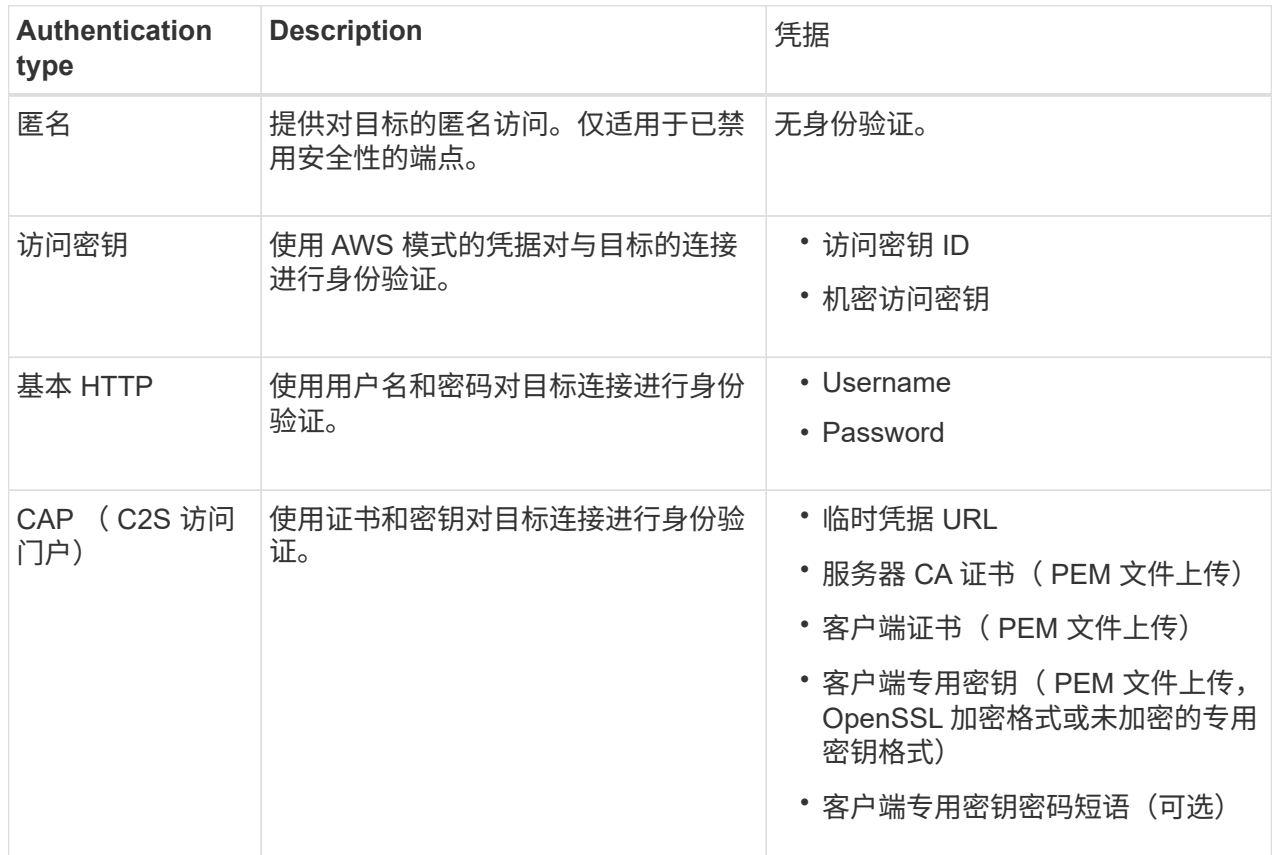

### **CloudMirror**复制或**Amazon SNS**端点

输入或上传用于CloudMirror复制或Amazon SNS端点的凭据。

您提供的凭据必须具有目标资源的写入权限。

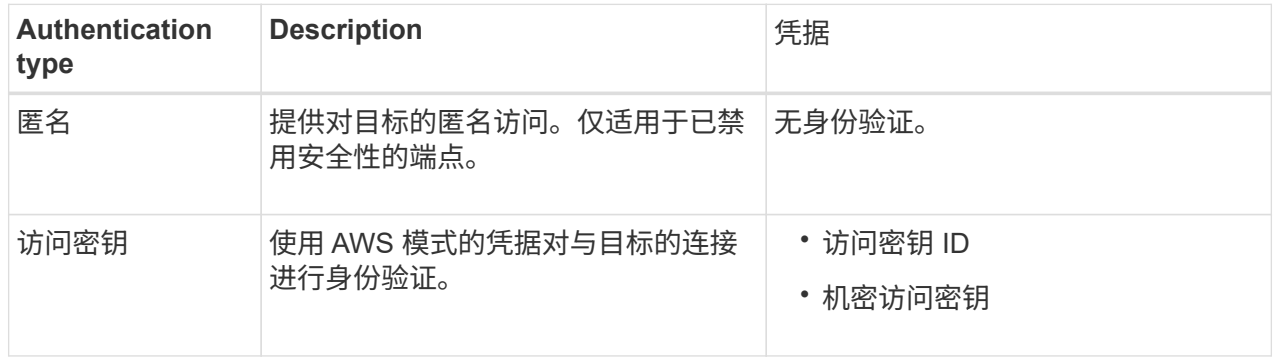

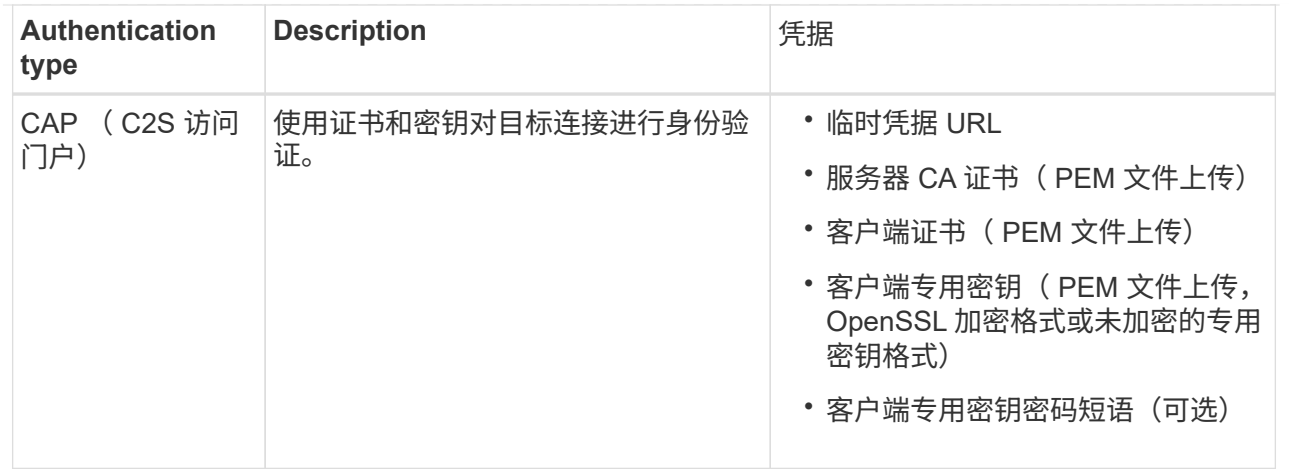

#### **Kafka**端点

输入或上传Kafka端点的凭据。

您提供的凭据必须具有目标资源的写入权限。

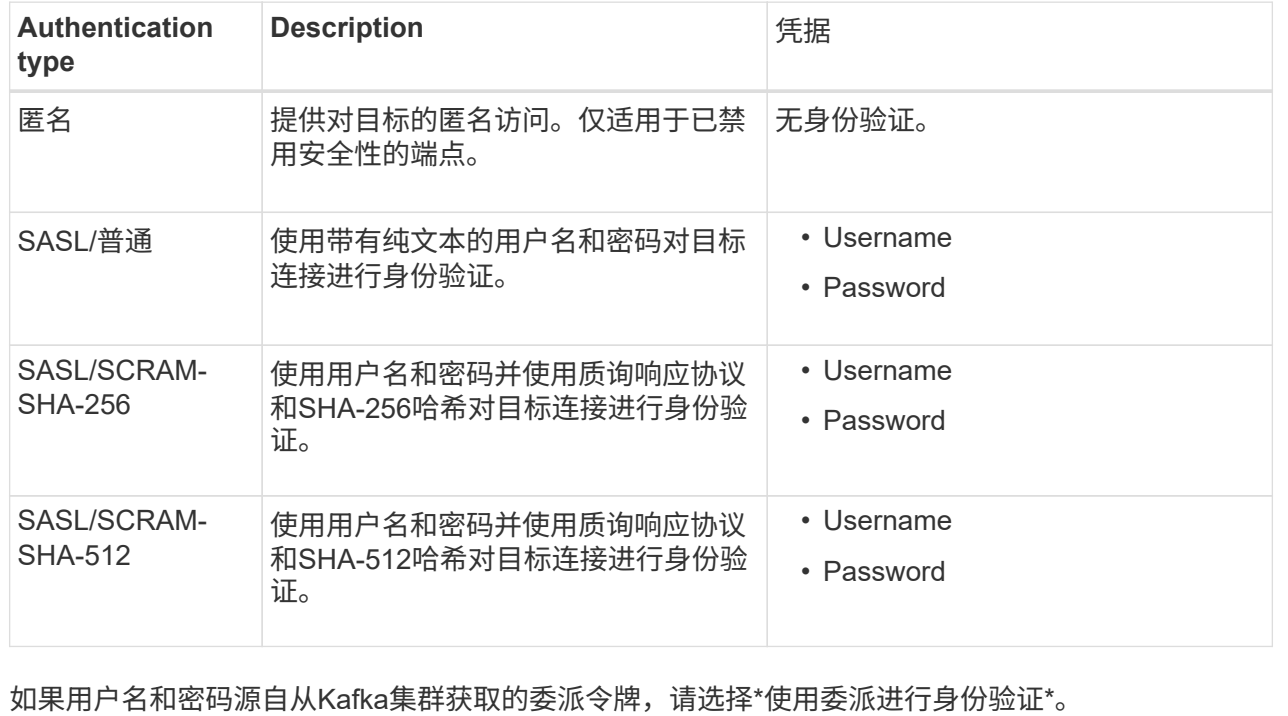

8. 选择 \* 继续 \* 。

9. 选择 \* 验证服务器 \* 单选按钮以选择如何验证与端点的 TLS 连接。

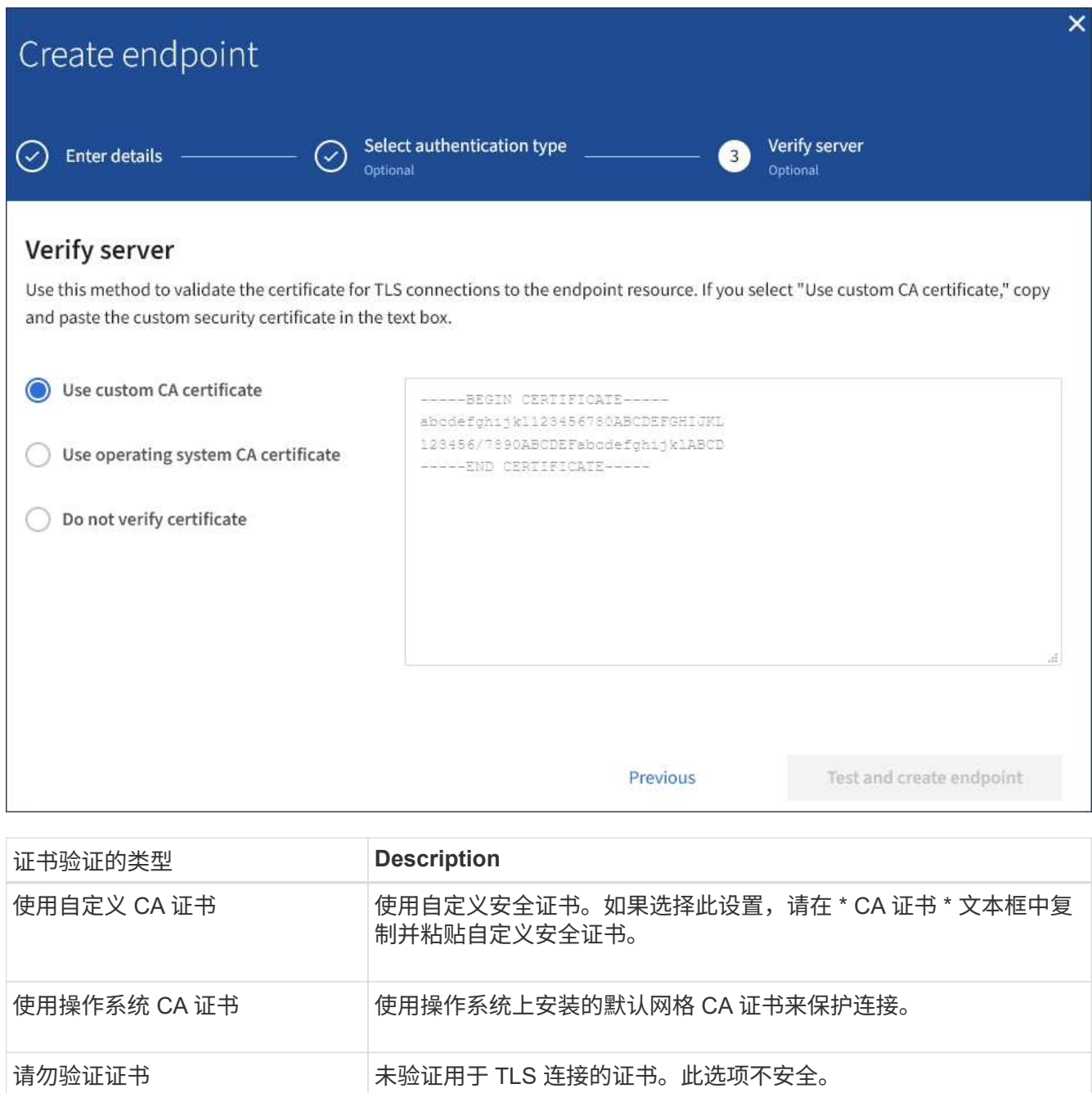

- 10. 选择 \* 测试并创建端点 \* 。
	- 如果可以使用指定凭据访问端点,则会显示一条成功消息。系统会从每个站点的一个节点验证与端点的 连接。
	- 如果端点验证失败,则会显示一条错误消息。如果需要修改端点以更正错误,请选择 \* 返回到端点详细 信息 \* 并更新此信息。然后,选择 \* 测试并创建端点 \* 。

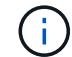

如果未为租户帐户启用平台服务、则端点创建将失败。请与 StorageGRID 管理员联系。

配置端点后,您可以使用其 URN 配置平台服务。

相关信息

["](#page-9-0)[为平台服务端点指定](#page-9-0) [URN"](#page-9-0)

["](#page-23-0)[配置](#page-23-0) [CloudMirror](#page-23-0) [复制](#page-23-0)["](#page-23-0)

["](#page-26-0)[配置事件通知](#page-26-0)["](#page-26-0)

["](#page-34-0)[配置搜索集成服务](#page-34-0)["](#page-34-0)

<span id="page-17-0"></span>测试平台服务端点的连接

如果与平台服务的连接发生更改,您可以测试端点的连接,以验证目标资源是否存在以及 是否可以使用您指定的凭据访问它。

开始之前

- 您将使用登录到租户管理器 ["](https://docs.netapp.com/zh-cn/storagegrid-118/admin/web-browser-requirements.html)[支持的](https://docs.netapp.com/zh-cn/storagegrid-118/admin/web-browser-requirements.html) [Web](https://docs.netapp.com/zh-cn/storagegrid-118/admin/web-browser-requirements.html) [浏览](https://docs.netapp.com/zh-cn/storagegrid-118/admin/web-browser-requirements.html)[器](https://docs.netapp.com/zh-cn/storagegrid-118/admin/web-browser-requirements.html)["](https://docs.netapp.com/zh-cn/storagegrid-118/admin/web-browser-requirements.html)。
- 您属于具有的用户组 ["](https://docs.netapp.com/zh-cn/storagegrid-118/tenant/tenant-management-permissions.html)[管理端点或](https://docs.netapp.com/zh-cn/storagegrid-118/tenant/tenant-management-permissions.html)[root](https://docs.netapp.com/zh-cn/storagegrid-118/tenant/tenant-management-permissions.html)[访问权限](https://docs.netapp.com/zh-cn/storagegrid-118/tenant/tenant-management-permissions.html)["](https://docs.netapp.com/zh-cn/storagegrid-118/tenant/tenant-management-permissions.html)。

#### 关于此任务

StorageGRID 不会验证这些凭据是否具有正确的权限。

#### 步骤

1. 选择 \* 存储 ( S3 ) \* > \* 平台服务端点 \* 。

此时将显示平台服务端点页面,其中显示了已配置的平台服务端点列表。

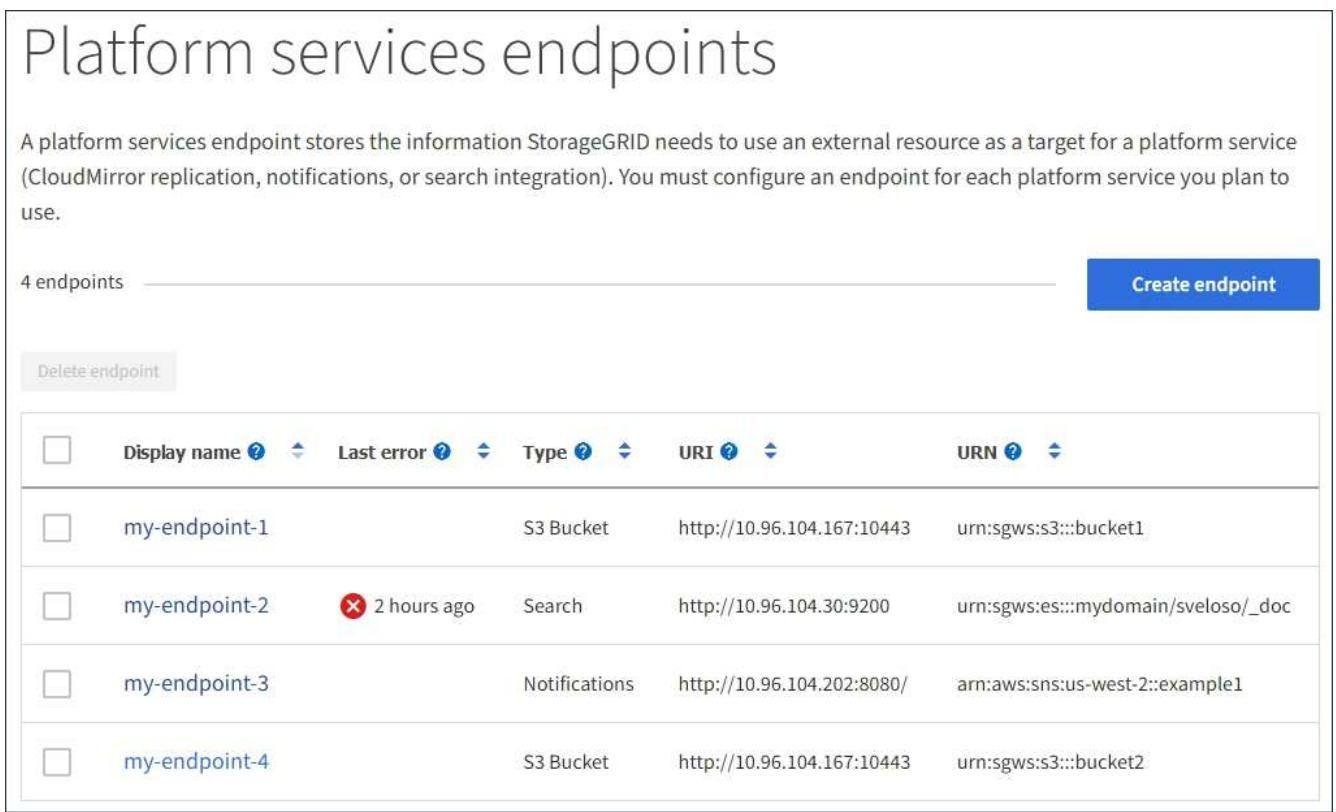

2. 选择要测试其连接的端点。

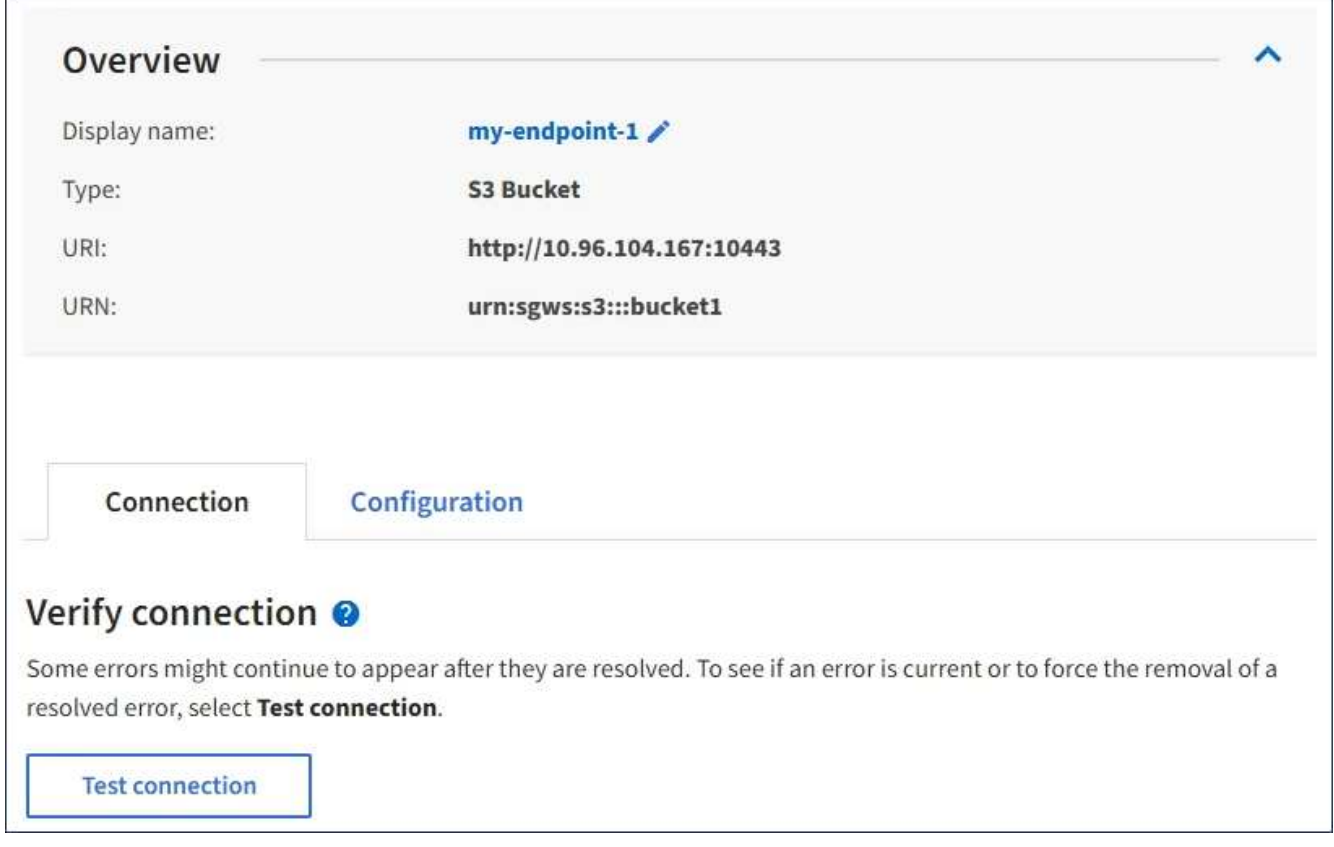

- 3. 选择 \* 测试连接 \* 。
	- 如果可以使用指定凭据访问端点,则会显示一条成功消息。系统会从每个站点的一个节点验证与端点的 连接。
	- 如果端点验证失败,则会显示一条错误消息。如果需要修改端点以更正错误,请选择 \* 配置 \* 并更新信 息。然后,选择 \* 测试并保存更改 \* 。

<span id="page-18-0"></span>编辑平台服务端点

您可以编辑平台服务端点的配置以更改其名称, URI 或其他详细信息。例如,您可能需要 更新已过期的凭据或更改 URI 以指向备份 Elasticsearch 索引以进行故障转移。您不能更 改平台服务端点的URN。

开始之前

- 您将使用登录到租户管理器 ["](https://docs.netapp.com/zh-cn/storagegrid-118/admin/web-browser-requirements.html)[支持的](https://docs.netapp.com/zh-cn/storagegrid-118/admin/web-browser-requirements.html) [Web](https://docs.netapp.com/zh-cn/storagegrid-118/admin/web-browser-requirements.html) [浏览](https://docs.netapp.com/zh-cn/storagegrid-118/admin/web-browser-requirements.html)[器](https://docs.netapp.com/zh-cn/storagegrid-118/admin/web-browser-requirements.html)["](https://docs.netapp.com/zh-cn/storagegrid-118/admin/web-browser-requirements.html)。
- 您属于具有的用户组 ["](https://docs.netapp.com/zh-cn/storagegrid-118/tenant/tenant-management-permissions.html)[管理端点或](https://docs.netapp.com/zh-cn/storagegrid-118/tenant/tenant-management-permissions.html)[root](https://docs.netapp.com/zh-cn/storagegrid-118/tenant/tenant-management-permissions.html)[访问权限](https://docs.netapp.com/zh-cn/storagegrid-118/tenant/tenant-management-permissions.html)["](https://docs.netapp.com/zh-cn/storagegrid-118/tenant/tenant-management-permissions.html)。

#### 步骤

1. 选择 \* 存储( S3 ) \* > \* 平台服务端点 \* 。

此时将显示平台服务端点页面,其中显示了已配置的平台服务端点列表。

#### Platform services endpoints A platform services endpoint stores the information StorageGRID needs to use an external resource as a target for a platform service (CloudMirror replication, notifications, or search integration). You must configure an endpoint for each platform service you plan to use. 4 endpoints **Create endpoint** Delete endpoint Display name <sup>@</sup> Last error  $\bigcirc$   $\div$ URI<sup>O</sup> ÷ URN  $\bullet$   $\div$ ÷ Type  $\bullet \bullet$ my-endpoint-1 S3 Bucket http://10.96.104.167:10443 urn:sgws:s3:::bucket1 my-endpoint-2 2 hours ago Search http://10.96.104.30:9200 urn:sgws:es:::mydomain/sveloso/\_doc my-endpoint-3 Notifications http://10.96.104.202:8080/ arn:aws:sns:us-west-2::example1 my-endpoint-4 S3 Bucket http://10.96.104.167:10443 urn:sgws:s3:::bucket2

2. 选择要编辑的端点。

此时将显示端点详细信息页面。

3. 选择 \* 配置 \* 。

i.

4. 根据需要更改端点的配置。

创建端点后、您无法更改此端点的URN。

- a. 要更改端点的显示名称,请选择编辑图标 *▶*。
- b. 根据需要更改 URI 。
- c. 根据需要更改身份验证类型。
	- 对于访问密钥身份验证,请根据需要更改密钥,方法是选择 \* 编辑 S3 密钥 \* 并粘贴新的访问密钥 ID 和机密访问密钥。如果需要取消所做的更改,请选择 \* 还原 S3 密钥编辑 \* 。
	- 对于 CAP ( C2S 访问门户)身份验证,更改临时凭据 URL 或可选客户端专用密钥密码短语,并根 据需要上传新的证书和密钥文件。

客户端专用密钥必须采用 OpenSSL 加密格式或未加密的专用密钥格式。

- d. 根据需要更改用于验证服务器的方法。
- 5. 选择 \* 测试并保存更改 \* 。
	- 如果可以使用指定凭据访问端点,则会显示一条成功消息。系统会从每个站点的一个节点验证与端点的 连接。
	- 如果端点验证失败,则会显示一条错误消息。修改端点以更正错误,然后选择 \* 测试并保存更改 \* 。

# 删除平台服务端点

如果您不想再使用关联的平台服务,可以删除端点。

开始之前

- 您将使用登录到租户管理器 ["](https://docs.netapp.com/zh-cn/storagegrid-118/admin/web-browser-requirements.html)[支持的](https://docs.netapp.com/zh-cn/storagegrid-118/admin/web-browser-requirements.html) [Web](https://docs.netapp.com/zh-cn/storagegrid-118/admin/web-browser-requirements.html) [浏览](https://docs.netapp.com/zh-cn/storagegrid-118/admin/web-browser-requirements.html)[器](https://docs.netapp.com/zh-cn/storagegrid-118/admin/web-browser-requirements.html)["](https://docs.netapp.com/zh-cn/storagegrid-118/admin/web-browser-requirements.html)。
- 您属于具有的用户组 ["](https://docs.netapp.com/zh-cn/storagegrid-118/tenant/tenant-management-permissions.html)[管理端点或](https://docs.netapp.com/zh-cn/storagegrid-118/tenant/tenant-management-permissions.html)[root](https://docs.netapp.com/zh-cn/storagegrid-118/tenant/tenant-management-permissions.html)[访问权限](https://docs.netapp.com/zh-cn/storagegrid-118/tenant/tenant-management-permissions.html)["](https://docs.netapp.com/zh-cn/storagegrid-118/tenant/tenant-management-permissions.html)。

#### 步骤

1. 选择 \* 存储 ( S3 ) \* > \* 平台服务端点 \* 。

此时将显示平台服务端点页面,其中显示了已配置的平台服务端点列表。

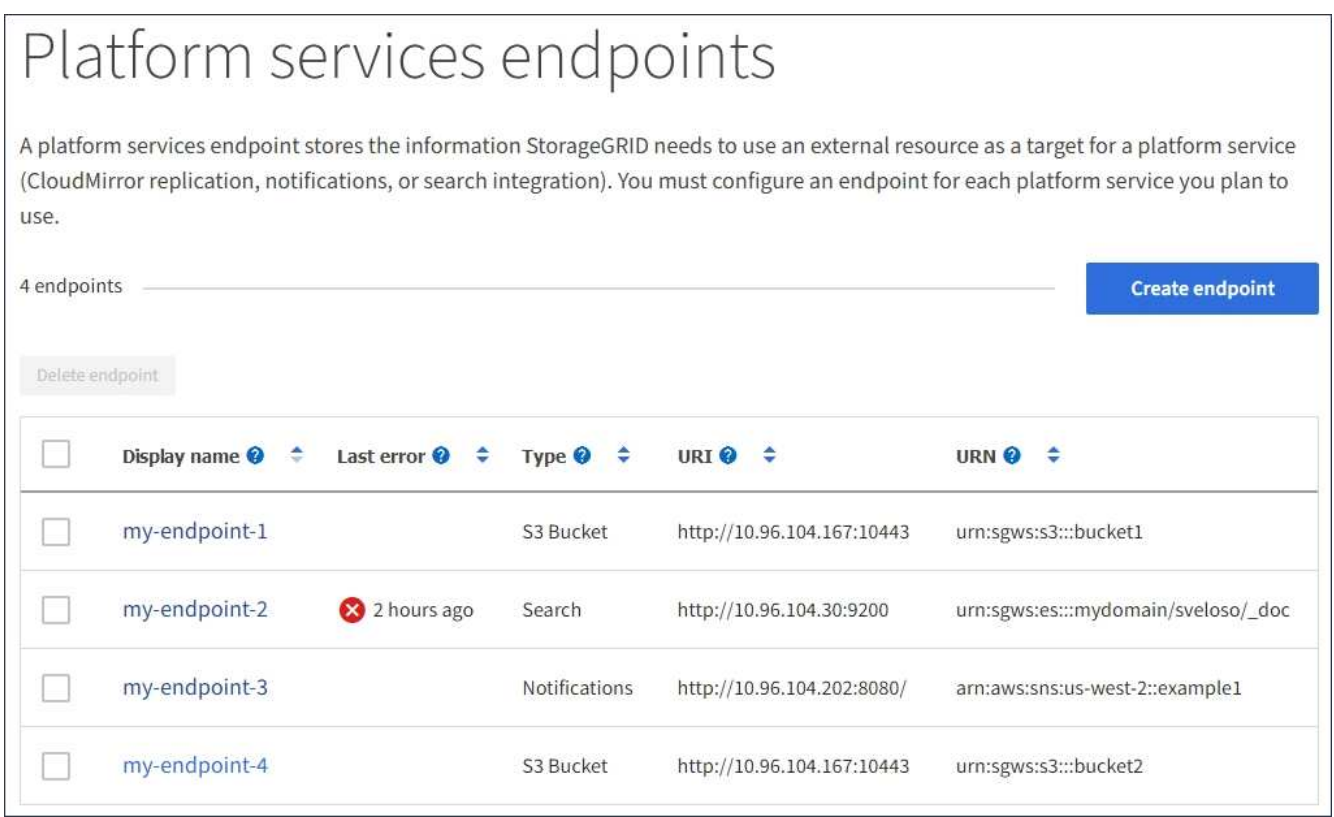

2. 选中要删除的每个端点对应的复选框。

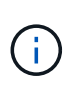

如果删除正在使用的平台服务端点,则使用此端点的任何分段都将禁用关联的平台服务。任 何尚未完成的请求都将被丢弃。所有新请求都将继续生成,直到您更改存储分段配置以不再 引用已删除的 URN 为止。StorageGRID 会将这些请求报告为不可恢复的错误。

3. 选择 \* 操作 \* > \* 删除端点 \* 。

此时将显示一条确认消息。

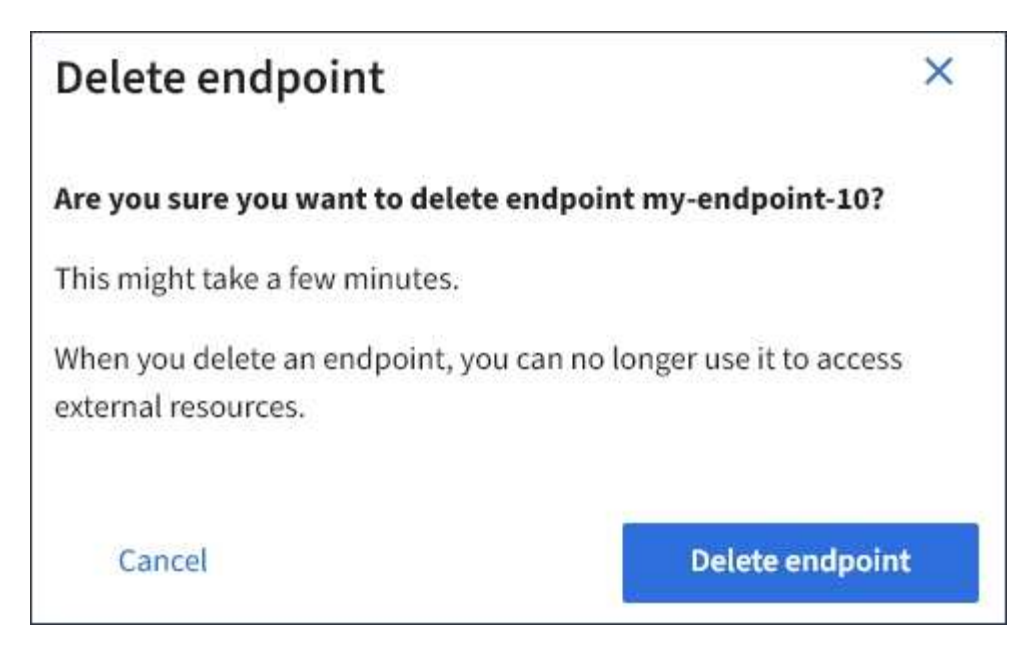

4. 选择 \* 删除端点 \* 。

解决平台服务端点错误

如果在StorageGRID 尝试与平台服务端点通信时发生错误、则信息板上会显示一条消息。 在平台服务端点页面上,最后一个错误列指示错误发生多长时间前。如果与端点凭据关联 的权限不正确,则不会显示任何错误。

#### 确定是否发生错误

如果在过去7天内发生任何平台服务端点错误、租户管理器信息板将显示警报消息。您可以转到平台服务端点页 面以查看有关此错误的更多详细信息。

One or more endpoints have experienced an error and might not be functioning properly. Go to the Endpoints page to view the error details. The last error occurred 2 hours ago.

信息板上显示的同一错误也会显示在平台服务端点页面的顶部。要查看更详细的错误消息,请执行以下操作:

步骤

- 1. 从端点列表中,选择出现错误的端点。
- 2. 在端点详细信息页面上,选择 \* 连接 \* 。此选项卡仅显示端点的最新错误,并指示错误发生的时间。包含红 色 X 图标的错误 发生在过去 7 天内。

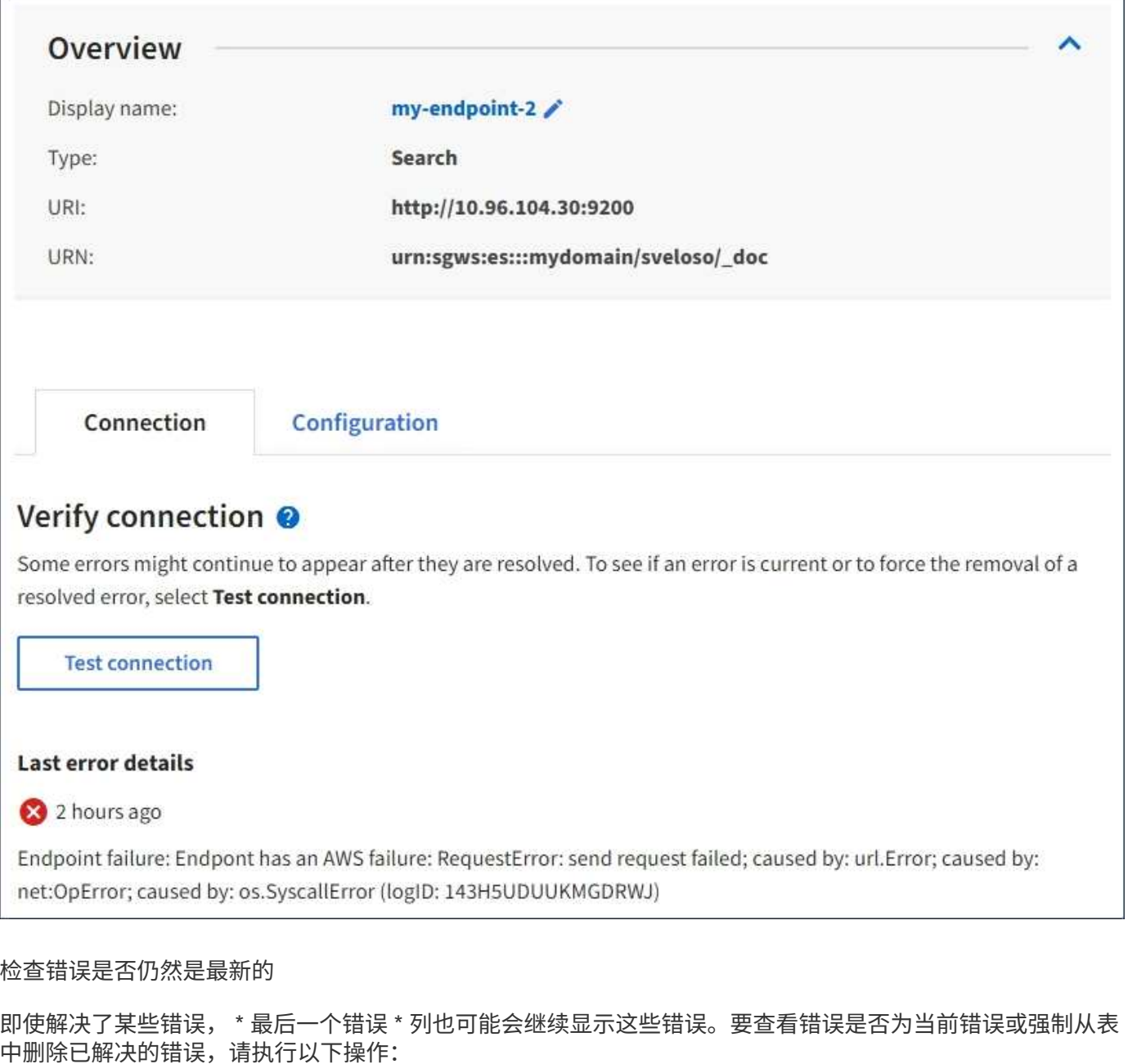

#### 步骤

1. 选择端点。

此时将显示端点详细信息页面。

2. 选择 \* 连接 \* > \* 测试连接 \* 。

选择 \* 测试连接 \* 将使 StorageGRID 验证平台服务端点是否存在以及是否可以使用当前凭据访问它。系统会从 每个站点的一个节点验证与端点的连接。

解决端点错误

您可以使用端点详细信息页面上的 \* 最后一个错误 \* 消息来帮助确定导致错误的原因。某些错误可能需要编辑端 点才能解决问题描述 。例如,如果 StorageGRID 由于没有正确的访问权限或访问密钥已过期而无法访问目标

S3 存储分段,则可能会发生 CloudMirrorbuc2 错误。消息为"端点凭据或目标访问需要更新"、详细信息 为"AccessDenied"或"InvvalidAccessKeyId"。

如果您需要编辑端点以解决错误,则选择 \* 测试并保存更改 \* 会使 StorageGRID 验证更新后的端点,并确认可 以使用当前凭据访问它。系统会从每个站点的一个节点验证与端点的连接。

```
步骤
```
- 1. 选择端点。
- 2. 在端点详细信息页面上,选择 \* 配置 \* 。
- 3. 根据需要编辑端点配置。
- 4. 选择 \* 连接 \* > \* 测试连接 \* 。

#### 权限不足的端点凭据

当 StorageGRID 验证平台服务端点时,它会确认端点的凭据可用于联系目标资源,并执行基本权限检查。但是 , StorageGRID 不会验证某些平台服务操作所需的所有权限。因此、如果在尝试使用平台服务时收到错误(例 如"403禁止")、请检查与端点凭据关联的权限。

#### 相关信息

- ["](https://docs.netapp.com/zh-cn/storagegrid-118/admin/troubleshooting-platform-services.html)[管理](https://docs.netapp.com/zh-cn/storagegrid-118/admin/troubleshooting-platform-services.html)[StorageGRID \(\)](https://docs.netapp.com/zh-cn/storagegrid-118/admin/troubleshooting-platform-services.html)[;](https://docs.netapp.com/zh-cn/storagegrid-118/admin/troubleshooting-platform-services.html)[对平台服务进行](https://docs.netapp.com/zh-cn/storagegrid-118/admin/troubleshooting-platform-services.html)[故障](https://docs.netapp.com/zh-cn/storagegrid-118/admin/troubleshooting-platform-services.html)[排除](https://docs.netapp.com/zh-cn/storagegrid-118/admin/troubleshooting-platform-services.html)"
- ["](#page-11-0)[创建平台服务端点](#page-11-0)["](#page-11-0)
- ["](#page-17-0)[测试](#page-17-0)[平台服务端点的](#page-17-0)[连接](#page-17-0)["](#page-17-0)
- ["](#page-18-0)[编辑](#page-18-0)[平台服务端点](#page-18-0)["](#page-18-0)

# <span id="page-23-0"></span>配置 **CloudMirror** 复制

。 ["CloudMirror](#page-3-0) [复制服务](#page-3-0)["](#page-3-0) 是三种 StorageGRID 平台服务之一。您可以使用 CloudMirror 复制将对象自动复制到外部 S3 存储分段。

开始之前

- StorageGRID 管理员已为租户帐户启用平台服务。
- 您已创建一个存储分段以用作复制源。
- 要用作CloudMirror复制目标的端点已存在、并且您具有其URN。
- 您属于具有的用户组 ["](https://docs.netapp.com/zh-cn/storagegrid-118/tenant/tenant-management-permissions.html)[管理所有分段或](https://docs.netapp.com/zh-cn/storagegrid-118/tenant/tenant-management-permissions.html)[root](https://docs.netapp.com/zh-cn/storagegrid-118/tenant/tenant-management-permissions.html)[访问权限](https://docs.netapp.com/zh-cn/storagegrid-118/tenant/tenant-management-permissions.html)["](https://docs.netapp.com/zh-cn/storagegrid-118/tenant/tenant-management-permissions.html)。使用租户管理器配置存储分段时,这些权限会覆盖组 或存储分段策略中的权限设置。

#### 关于此任务

CloudMirror 复制会将对象从源存储分段复制到端点中指定的目标存储分段。

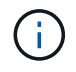

CloudMirror复制与跨网格复制功能有重要的相似之处和不同之处。要了解更多信息,请参见 ["](https://docs.netapp.com/zh-cn/storagegrid-118/admin/grid-federation-compare-cgr-to-cloudmirror.html)[请](https://docs.netapp.com/zh-cn/storagegrid-118/admin/grid-federation-compare-cgr-to-cloudmirror.html) [比较](https://docs.netapp.com/zh-cn/storagegrid-118/admin/grid-federation-compare-cgr-to-cloudmirror.html)[跨网格复制和](https://docs.netapp.com/zh-cn/storagegrid-118/admin/grid-federation-compare-cgr-to-cloudmirror.html)[CloudMirror](https://docs.netapp.com/zh-cn/storagegrid-118/admin/grid-federation-compare-cgr-to-cloudmirror.html)[复制](https://docs.netapp.com/zh-cn/storagegrid-118/admin/grid-federation-compare-cgr-to-cloudmirror.html)["](https://docs.netapp.com/zh-cn/storagegrid-118/admin/grid-federation-compare-cgr-to-cloudmirror.html)。

要为存储分段启用CloudMirror复制、您必须创建并应用有效的存储分段复制配置XML。复制配置 XML 必须对每 个目标使用 S3 存储分段端点的 URN 。

有关存储分段复制以及如何配置的常规信息、请参见 ["Amazon Simple Storage Service \(S3\)](https://docs.aws.amazon.com/AmazonS3/latest/userguide/replication.html)[文](https://docs.aws.amazon.com/AmazonS3/latest/userguide/replication.html)[档](https://docs.aws.amazon.com/AmazonS3/latest/userguide/replication.html)[:复制对象](https://docs.aws.amazon.com/AmazonS3/latest/userguide/replication.html)["](https://docs.aws.amazon.com/AmazonS3/latest/userguide/replication.html)。 有关StorageGRID 如何实施GetBucketReplication、DeleteBucketReplication和PutBucketReplication的信息、 请参见 ["](https://docs.netapp.com/zh-cn/storagegrid-118/s3/operations-on-buckets.html)[对存储分段执行的操作](https://docs.netapp.com/zh-cn/storagegrid-118/s3/operations-on-buckets.html)["](https://docs.netapp.com/zh-cn/storagegrid-118/s3/operations-on-buckets.html)。

如果在包含对象的存储分段上启用CloudMirror复制、则会复制添加到该存储分段的新对象、但不会复制该存储 分段中的现有对象。您必须更新现有对象才能触发复制。

如果在复制配置 XML 中指定存储类,则 StorageGRID 在对目标 S3 端点执行操作时会使用该类。目标端点还必 须支持指定的存储类。请务必遵循目标系统供应商提供的任何建议。

步骤

1. 为源存储分段启用复制:

使用文本编辑器创建在 S3 复制 API 中指定的启用复制所需的复制配置 XML 。配置 XML 时:

- 请注意, StorageGRID 仅支持复制配置的 V1 。这意味着、StorageGRID 不支持使用 Filter Element 中的规则、并遵循V1中有关删除对象版本的约定。有关详细信息,请参见有关复制配置的 Amazon 文 档。
- 使用 S3 存储分段端点的 URN 作为目标。
- <sup>也</sup>可以添加 <StorageClass> <sup>元</sup>素、并指定以下项之一:
	- STANDARD:默认存储类。如果在上传对象时未指定存储类、则为 STANDARD <sup>已</sup>使用存储类。
	- STANDARD\_IA:(标准—不常访问。)对于访问频率较低但仍需要在需要时快速访问的数据、请使用 此存储类。
	- REDUCED\_REDUNDANCY:将此存储类用于存储冗余程度低于的非关键、可重现的数据 STANDARD 存储类。
- 如果指定 Role 在配置XML中、此参数将被忽略。StorageGRID 不使用此值。

```
<ReplicationConfiguration>
      <Role></Role>
      <Rule>
          <Status>Enabled</Status>
          <Prefix>2020</Prefix>
          <Destination>
              <Bucket>urn:sgws:s3:::2017-records</Bucket>
              <StorageClass>STANDARD</StorageClass>
            </Destination>
     \langle/Rule>
</ReplicationConfiguration>
```
2. 从信息板中选择\*查看存储分段\*,或选择\*存储(S3)**>\***存储分段。

3. 选择源存储分段的名称。

此时将显示存储分段详细信息页面。

- 4. 选择 \* 平台服务 \* > \* 复制 \* 。
- 5. 选中\*启用复制\*复选框。
- 6. 将复制配置 XML 粘贴到文本框中,然后选择 \* 保存更改 \* 。

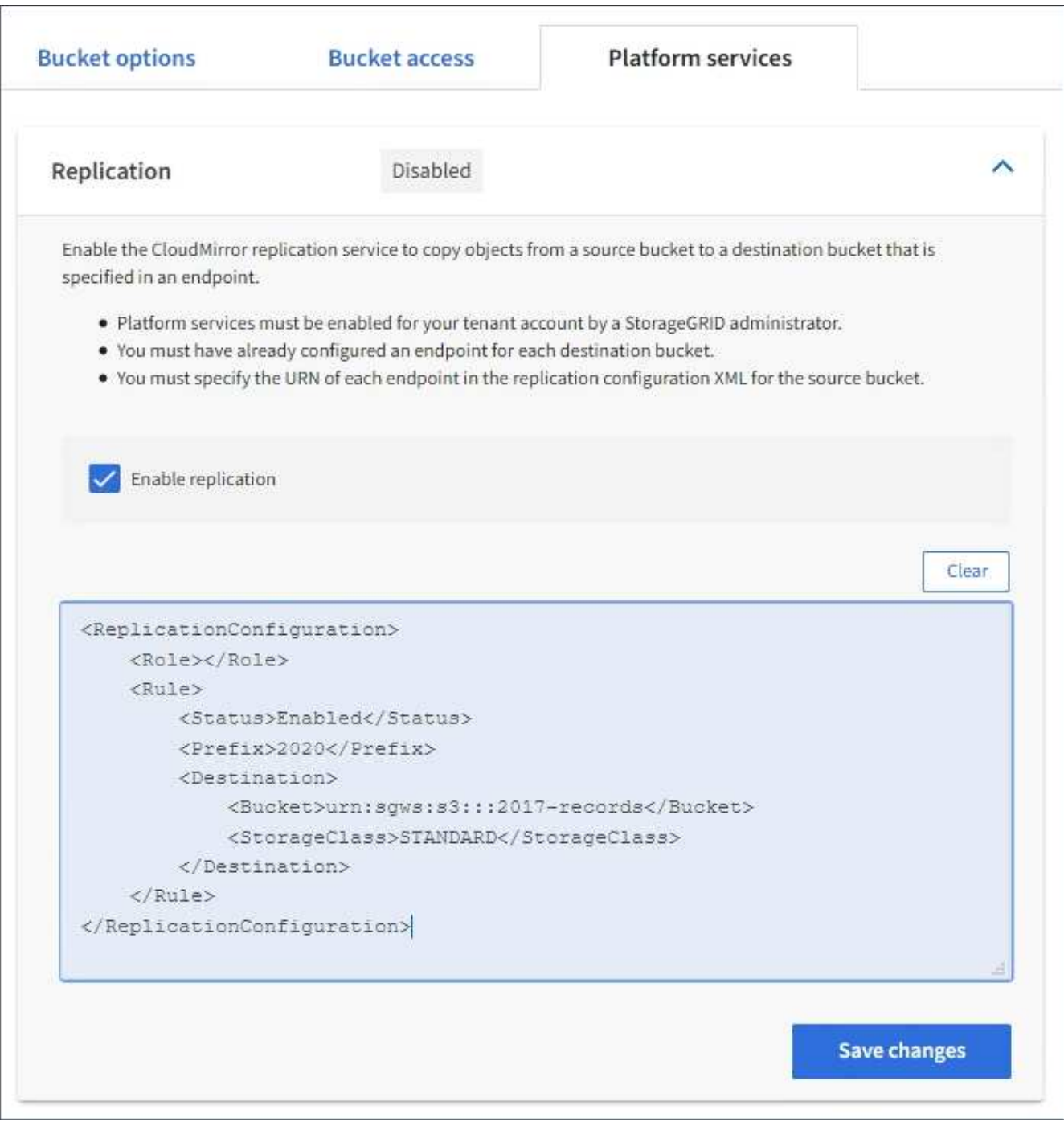

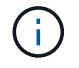

StorageGRID 管理员必须使用网格管理器或网格管理 API 为每个租户帐户启用平台服务。如 果保存配置 XML 时发生错误,请联系 StorageGRID 管理员。

#### 7. 验证复制配置是否正确:

a. 向源存储分段添加一个对象,以满足复制配置中指定的复制要求。

在前面所示的示例中、将复制与前缀"2020"匹配的对象。

b. 确认对象已复制到目标存储分段。

对于小型对象,复制操作会快速进行。

#### 相关信息

["](#page-11-0)[创建平台服务端点](#page-11-0)["](#page-11-0)

# <span id="page-26-0"></span>配置事件通知

通知服务是三种 StorageGRID 平台服务之一。您可以为存储分段启用通知、以便将有关指 定事件的信息发送到支持AWS Simple Notification Service (Amazon SNS)的目标Kafka集 群或服务。

开始之前

- StorageGRID 管理员已为租户帐户启用平台服务。
- 您已创建一个存储分段来用作通知源。
- 要用作事件通知目标的端点已存在、并且您具有其URN。
- 您属于具有的用户组 ["](https://docs.netapp.com/zh-cn/storagegrid-118/tenant/tenant-management-permissions.html)[管理所有分段或](https://docs.netapp.com/zh-cn/storagegrid-118/tenant/tenant-management-permissions.html)[root](https://docs.netapp.com/zh-cn/storagegrid-118/tenant/tenant-management-permissions.html)[访问权限](https://docs.netapp.com/zh-cn/storagegrid-118/tenant/tenant-management-permissions.html)["](https://docs.netapp.com/zh-cn/storagegrid-118/tenant/tenant-management-permissions.html)。使用租户管理器配置存储分段时,这些权限会覆盖组 或存储分段策略中的权限设置。

关于此任务

配置事件通知后、每当源存储分段中的对象发生指定事件时、系统都会生成通知并将其发送到用作目标端点 的Amazon SNS或Kafka主题。要为存储分段启用通知,必须创建并应用有效的通知配置 XML 。通知配置 XML 必须使用每个目标的事件通知端点的 URN 。

有关事件通知以及如何配置这些通知的常规信息、请参见亚马逊文档。有关StorageGRID如何实施S3存储分段 通知配置API的信息、请参见 ["](https://docs.netapp.com/zh-cn/storagegrid-118/s3/index.html)[有关实施](https://docs.netapp.com/zh-cn/storagegrid-118/s3/index.html) [S3](https://docs.netapp.com/zh-cn/storagegrid-118/s3/index.html) [客户端应用程序的](https://docs.netapp.com/zh-cn/storagegrid-118/s3/index.html)[说明](https://docs.netapp.com/zh-cn/storagegrid-118/s3/index.html)["](https://docs.netapp.com/zh-cn/storagegrid-118/s3/index.html)。

如果为包含对象的存储分段启用事件通知,则仅会为保存通知配置后执行的操作发送通知。

步骤

- 1. 为源存储分段启用通知:
	- 使用文本编辑器创建启用 S3 通知 API 中指定的事件通知所需的通知配置 XML 。
	- 配置 XML 时,请使用事件通知端点的 URN 作为目标主题。

```
<NotificationConfiguration>
    <TopicConfiguration>
       <Id>Image-created</Id>
       <Filter>
          <S3Key>
            <FilterRule>
               <Name>prefix</Name>
               <Value>images/</Value>
            </FilterRule>
          </S3Key>
      </Filter>
      <Topic>arn:aws:sns:us-east-1:050340950352:sgws-topic</Topic>
      <Event>s3:ObjectCreated:*</Event>
     </TopicConfiguration>
  </NotificationConfiguration>
```
2. 在租户管理器中, 选择 \* 存储 ( S3 ) \* > \* 分段 \* 。

3. 选择源存储分段的名称。

此时将显示存储分段详细信息页面。

- 4. 选择 \* 平台服务 \* > \* 事件通知 \* 。
- 5. 选中\*启用事件通知\*复选框。
- 6. 将通知配置 XML 粘贴到文本框中,然后选择 \* 保存更改 \* 。

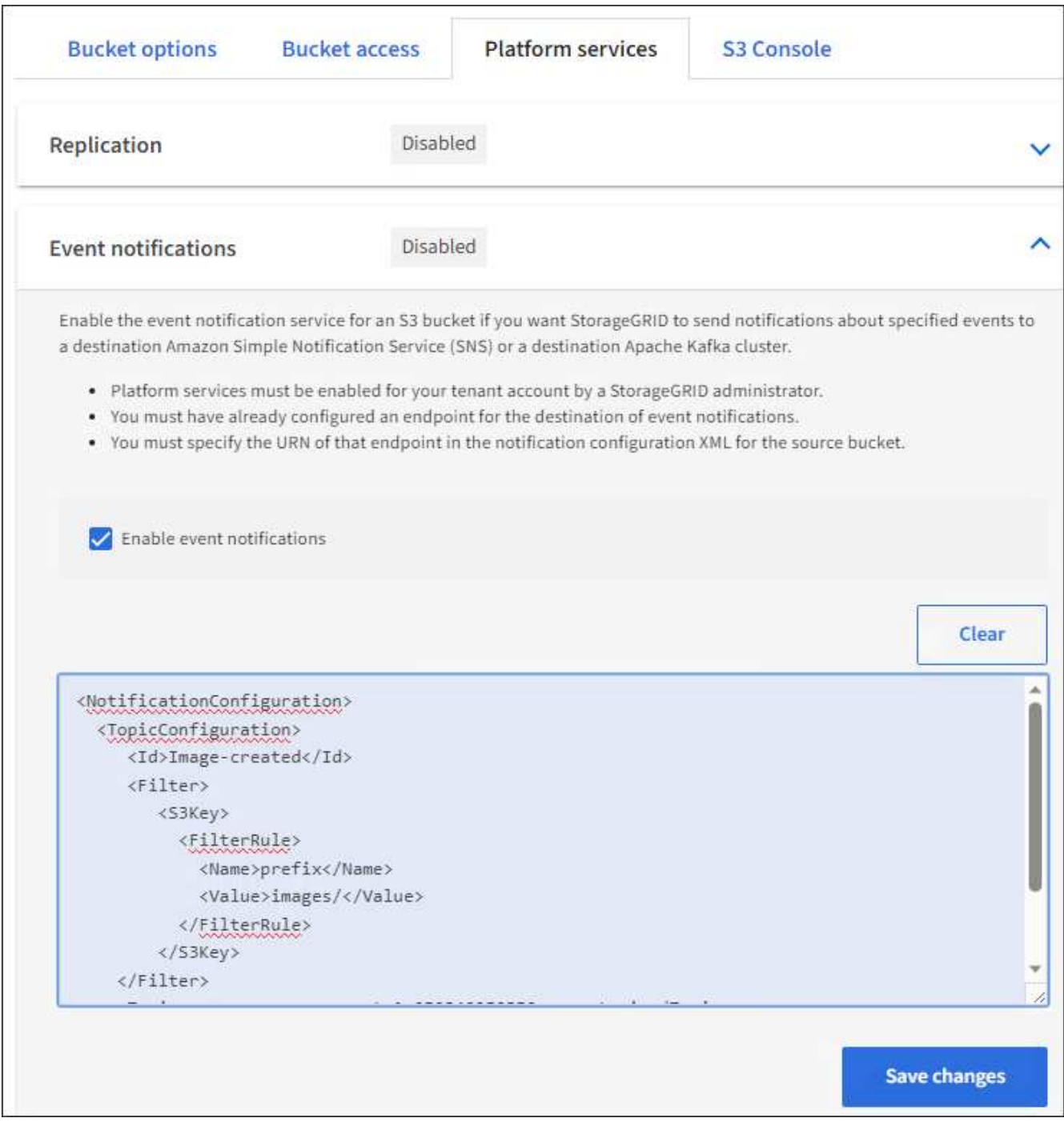

StorageGRID 管理员必须使用网格管理器或网格管理 API 为每个租户帐户启用平台服务。如 果保存配置 XML 时发生错误,请联系 StorageGRID 管理员。

#### 7. 验证是否已正确配置事件通知:

G)

a. 对源存储分段中符合配置 XML 中配置的触发通知要求的对象执行操作。

在此示例中、每当使用创建对象时、都会发送事件通知 images/ 前缀。

b. 确认已将通知发送到目标Amazon SNS或Kafka主题。

例如、如果您的目标主题托管在Amazon SNS上、则可以将此服务配置为在发送通知时向您发送电子邮

```
{
     "Records":[
        {
            "eventVersion":"2.0",
            "eventSource":"sgws:s3",
            "eventTime":"2017-08-08T23:52:38Z",
            "eventName":"ObjectCreated:Put",
            "userIdentity":{
               "principalId":"1111111111111111111"
            },
            "requestParameters":{
               "sourceIPAddress":"193.51.100.20"
            },
            "responseElements":{
               "x-amz-request-id":"122047343"
            },
            "s3":{
               "s3SchemaVersion":"1.0",
               "configurationId":"Image-created",
               "bucket":{
                  "name":"test1",
                  "ownerIdentity":{
                      "principalId":"1111111111111111111"
                  },
                  "arn":"arn:sgws:s3:::test1"
               },
               "object":{
                  "key":"images/cat.jpg",
                  "size":0,
                  "eTag":"d41d8cd98f00b204e9800998ecf8427e",
                  "sequencer":"14D90402421461C7"
  }
  }
        }
     ]
}
```
+ 如果在目标主题收到通知,则表示您已成功为 StorageGRID 通知配置源存储分段。

## 相关信息

["](#page-4-0)[了](#page-4-0)[解](#page-4-0)[存储分段通知](#page-4-0)["](#page-4-0)

["](https://docs.netapp.com/zh-cn/storagegrid-118/s3/index.html)[使用](https://docs.netapp.com/zh-cn/storagegrid-118/s3/index.html)[S3 REST API"](https://docs.netapp.com/zh-cn/storagegrid-118/s3/index.html)

# <span id="page-30-0"></span>使用搜索集成服务

搜索集成服务是三种 StorageGRID 平台服务之一。您可以启用此服务,以便在创建,删除 对象或更新其元数据或标记时将对象元数据发送到目标搜索索引。

您可以使用租户管理器将自定义 StorageGRID 配置 XML 应用于存储分段来配置搜索集成。

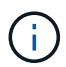

由于搜索集成服务会将对象元数据发送到目标,因此其配置 XML 称为 *metadata notification configuration xml* 。此配置 XML 与用于启用事件通知的 *notification* 配置 *xml* 不同。

请参见 ["](https://docs.netapp.com/zh-cn/storagegrid-118/s3/index.html)[有关实施](https://docs.netapp.com/zh-cn/storagegrid-118/s3/index.html) [S3](https://docs.netapp.com/zh-cn/storagegrid-118/s3/index.html) [客户端应用程序的](https://docs.netapp.com/zh-cn/storagegrid-118/s3/index.html)[说明](https://docs.netapp.com/zh-cn/storagegrid-118/s3/index.html)["](https://docs.netapp.com/zh-cn/storagegrid-118/s3/index.html) 有关以下自定义 StorageGRID S3 REST API 操作的详细信息:

- 删除存储分段元数据通知配置
- 获取存储分段元数据通知配置
- PUT 存储分段元数据通知配置

相关信息

["](#page-30-1)[用于搜索集成的配置](#page-30-1) [XML"](#page-30-1)

["](#page-36-0)[元数据通知中包含的对象元数据](#page-36-0)["](#page-36-0)

["](#page-36-1)[由搜索集成服务](#page-36-1)[生](#page-36-1)[成的](#page-36-1) [JSON"](#page-36-1)

["](#page-34-0)[配置搜索集成服务](#page-34-0)["](#page-34-0)

["](https://docs.netapp.com/zh-cn/storagegrid-118/s3/index.html)[使用](https://docs.netapp.com/zh-cn/storagegrid-118/s3/index.html)[S3 REST API"](https://docs.netapp.com/zh-cn/storagegrid-118/s3/index.html)

## <span id="page-30-1"></span>用于搜索集成的配置 **XML**

## 搜索集成服务使用中包含的一组规则进行配置

<MetadataNotificationConfiguration> 和

</MetadataNotificationConfiguration> 标记。每个规则都指定规则适用场景 所 对应的对象以及 StorageGRID 应将这些对象的元数据发送到的目标。

可以按对象名称的前缀筛选对象。例如、您可以发送具有前缀的对象的元数据 images 一个目标、并为具有前 缀的对象提供元数据 videos 另一个。前缀重叠的配置无效、在提交时将被拒绝。例如、一种配置、其中包含 一个前缀为的对象规则 test 和第二个规则、用于具有前缀的对象 test2 不允许。

必须使用为搜索集成服务创建的 StorageGRID 端点的 URN 指定目标。这些端点是指 Elasticsearch 集群上定义 的索引和类型。

```
<MetadataNotificationConfiguration>
      <Rule>
          <ID>Rule-1</ID>
          <Status>rule-status</Status>
          <Prefix>key-prefix</Prefix>
          <Destination>
              <Urn>arn:aws:es:region:account-
ID:domain/mydomain/myindex/mytype</Urn>
          </Destination>
      </Rule>
      <Rule>
          <ID>Rule-2</ID>
           ...
      </Rule>
       ...
</MetadataNotificationConfiguration>
```
下表介绍了元数据通知配置 XML 中的元素。

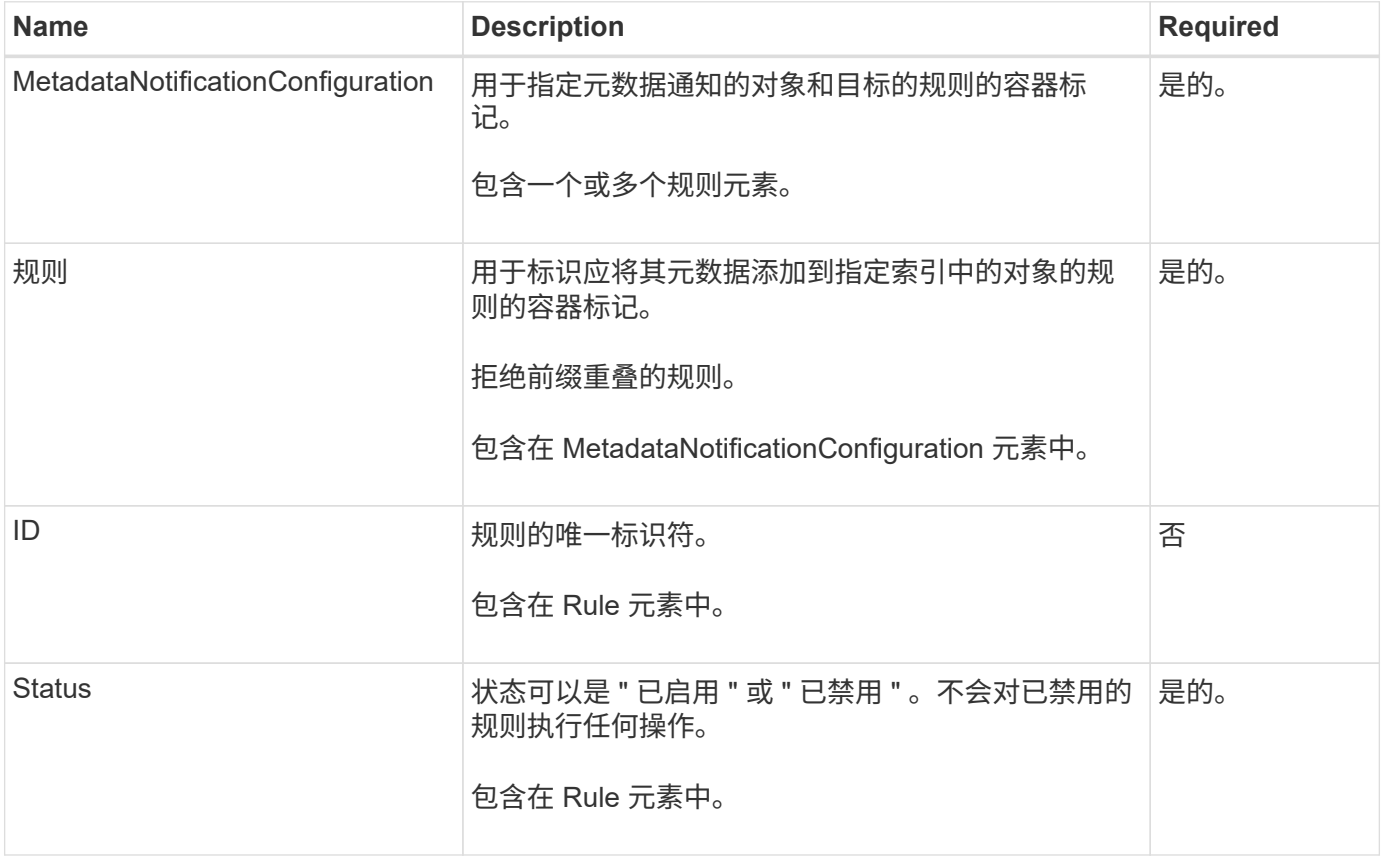

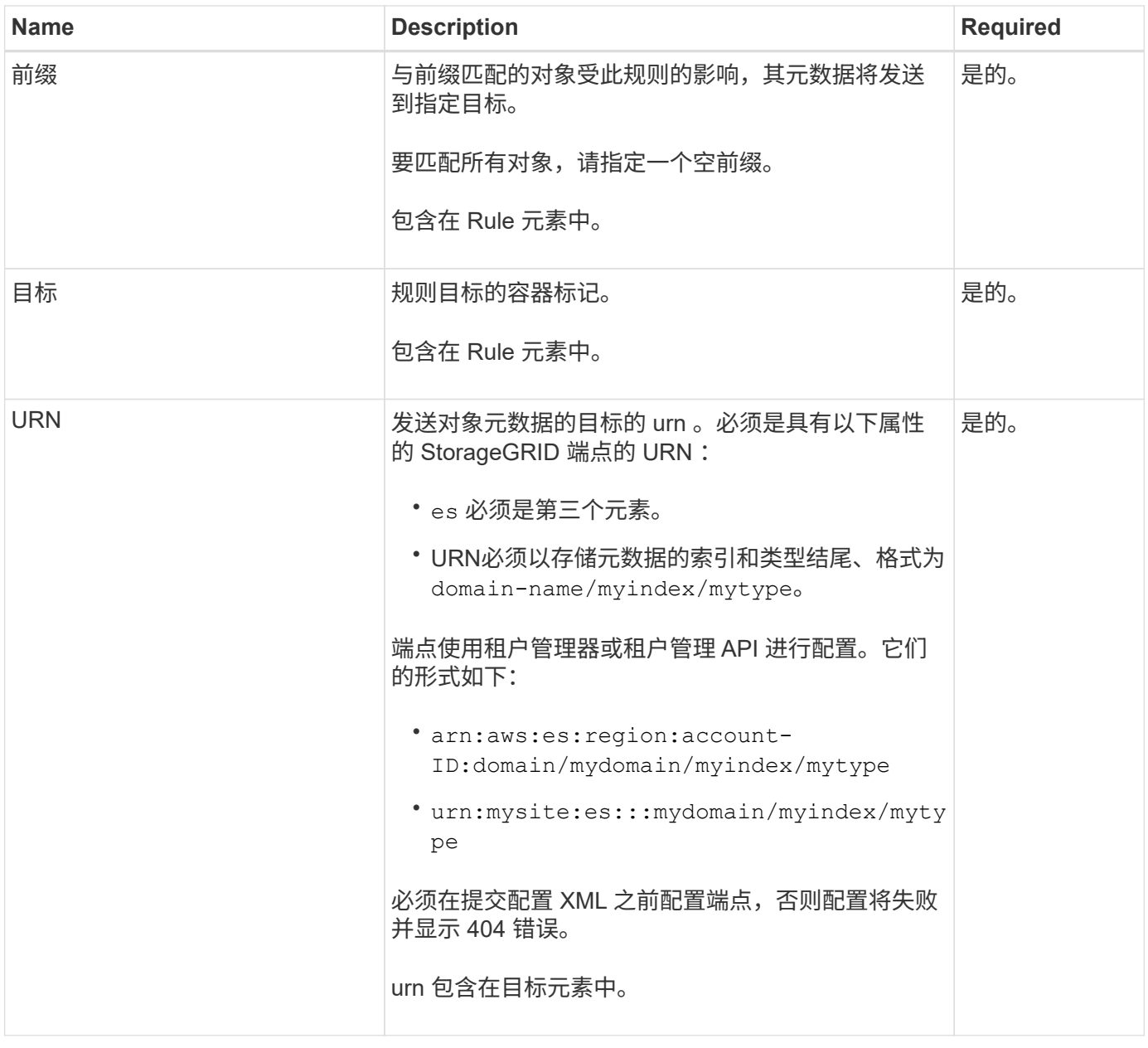

使用示例元数据通知配置 XML 了解如何构建自己的 XML 。

用于适用场景 所有对象的元数据通知配置

在此示例中,所有对象的对象元数据都将发送到同一目标。

```
<MetadataNotificationConfiguration>
      <Rule>
          <ID>Rule-1</ID>
          <Status>Enabled</Status>
          <Prefix></Prefix>
          <Destination>
              <Urn>urn:myes:es:::sgws-notifications/test1/all</Urn>
          </Destination>
      </Rule>
</MetadataNotificationConfiguration>
```
#### 具有两个规则的元数据通知配置

在此示例中、是指与前缀匹配的对象的对象元数据 /images 发送到一个目标、而与前缀匹配的对象的对象元数 据则发送到一个目标 /videos 发送到另一个目标。

```
<MetadataNotificationConfiguration>
      <Rule>
          <ID>Images-rule</ID>
          <Status>Enabled</Status>
          <Prefix>/images</Prefix>
          <Destination>
              <Urn>arn:aws:es:us-east-1:3333333:domain/es-
domain/graphics/imagetype</Urn>
          </Destination>
      </Rule>
      <Rule>
          <ID>Videos-rule</ID>
          <Status>Enabled</Status>
          <Prefix>/videos</Prefix>
          <Destination>
              <Urn>arn:aws:es:us-west-1:22222222:domain/es-
domain/graphics/videotype</Urn>
          </Destination>
      </Rule>
</MetadataNotificationConfiguration>
```
#### 相关信息

["](https://docs.netapp.com/zh-cn/storagegrid-118/s3/index.html)[使用](https://docs.netapp.com/zh-cn/storagegrid-118/s3/index.html)[S3 REST API"](https://docs.netapp.com/zh-cn/storagegrid-118/s3/index.html)

["](#page-36-0)[元数据通知中包含的对象元数据](#page-36-0)["](#page-36-0)

["](#page-36-1)[由搜索集成服务](#page-36-1)[生](#page-36-1)[成的](#page-36-1) [JSON"](#page-36-1)

["](#page-34-0)[配置搜索集成服务](#page-34-0)["](#page-34-0)

# <span id="page-34-0"></span>配置搜索集成服务

每当创建,删除对象或更新其元数据或标记时,搜索集成服务都会将对象元数据发送到目 标搜索索引。

开始之前

- StorageGRID 管理员已为租户帐户启用平台服务。
- 您已创建要为其内容编制索引的S3存储分段。
- 要用作搜索集成服务目标的端点已存在、并且您具有其URN。
- 您属于具有的用户组 ["](https://docs.netapp.com/zh-cn/storagegrid-118/tenant/tenant-management-permissions.html)[管理所有分段或](https://docs.netapp.com/zh-cn/storagegrid-118/tenant/tenant-management-permissions.html)[root](https://docs.netapp.com/zh-cn/storagegrid-118/tenant/tenant-management-permissions.html)[访问权限](https://docs.netapp.com/zh-cn/storagegrid-118/tenant/tenant-management-permissions.html)["](https://docs.netapp.com/zh-cn/storagegrid-118/tenant/tenant-management-permissions.html)。使用租户管理器配置存储分段时,这些权限会覆盖组 或存储分段策略中的权限设置。

关于此任务

为源存储分段配置搜索集成服务后,创建对象或更新对象的元数据或标记会触发要发送到目标端点的对象元数 据。如果为已包含对象的存储分段启用搜索集成服务、则不会自动为现有对象发送元数据通知。您必须更新这些 现有对象,以确保其元数据已添加到目标搜索索引中。

步骤

1. 使用文本编辑器创建启用搜索集成所需的元数据通知 XML 。

◦ 请参见有关用于搜索集成的配置 XML 的信息。

。配置 XML 时,请使用搜索集成端点的 URN 作为目标。

```
<MetadataNotificationConfiguration>
  <Rule>
      <Status>Enabled</Status>
      <Prefix></Prefix>
      <Destination>
         <Urn>arn:aws:es:us-east-
1:11111111111111:domain/mydomain/myindex/mytype</Urn>
         </Destination>
  </Rule>
</MetadataNotificationConfiguration>
```
2. 在租户管理器中,选择 \* 存储( S3 ) \* > \* 分段 \* 。

3. 选择源存储分段的名称。

此时将显示存储分段详细信息页面。

4. 选择 \* 平台服务 \* > \* 搜索集成 \*

5. 选中\*启用搜索集成\*复选框。

6. 将元数据通知配置粘贴到文本框中,然后选择 \* 保存更改 \* 。

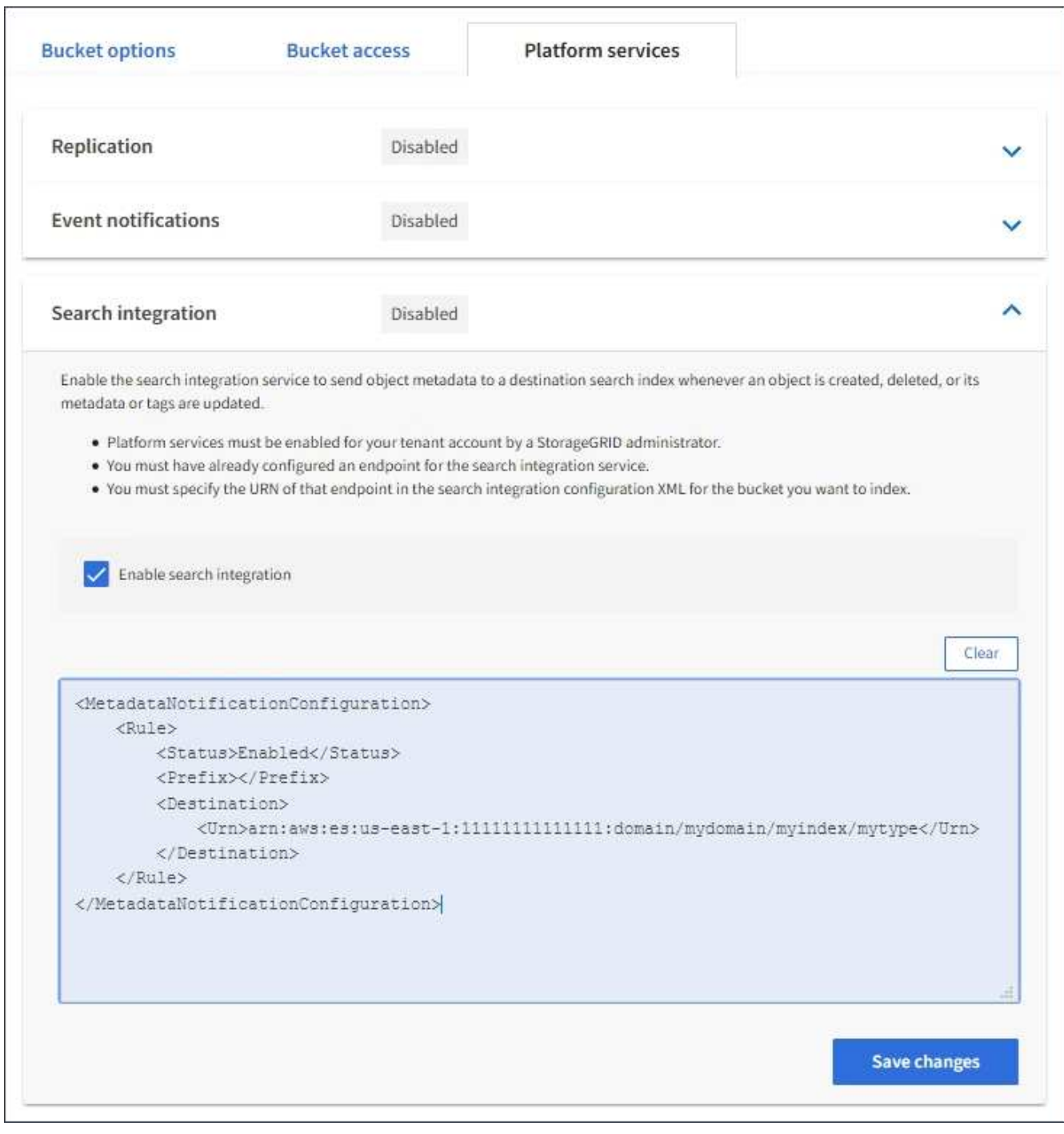

StorageGRID 管理员必须使用网格管理器或管理 API 为每个租户帐户启用平台服务。如果保 存配置 XML 时发生错误,请联系 StorageGRID 管理员。

### 7. 验证是否已正确配置搜索集成服务:

a. 向源存储分段添加一个对象,以满足配置 XML 中指定的元数据通知触发要求。

在前面显示的示例中,添加到存储分段的所有对象都会触发元数据通知。

b. 确认包含对象元数据和标记的 JSON 文档已添加到端点中指定的搜索索引中。

完成后

 $\bigcap$ 

根据需要,您可以使用以下任一方法禁用存储分段的搜索集成:

- 选择\*storage (S3)\*>\*Bucbes\*并清除\*Enable search integration\*复选框。
- 如果您直接使用 S3 API ,请使用删除分段元数据通知请求。请参见有关实施 S3 客户端应用程序的说明。

相关信息

["](#page-5-0)[了](#page-5-0)[解](#page-5-0)[搜索集成服务](#page-5-0)["](#page-5-0)

["](#page-30-1)[用于搜索集成的配置](#page-30-1) [XML"](#page-30-1)

["](https://docs.netapp.com/zh-cn/storagegrid-118/s3/index.html)[使用](https://docs.netapp.com/zh-cn/storagegrid-118/s3/index.html)[S3 REST API"](https://docs.netapp.com/zh-cn/storagegrid-118/s3/index.html)

["](#page-11-0)[创建平台服务端点](#page-11-0)["](#page-11-0)

# <span id="page-36-1"></span>由搜索集成服务生成的 **JSON**

为存储分段启用搜索集成服务后,每次添加,更新或删除对象元数据或标记时,系统都会 生成一个 JSON 文档并将其发送到目标端点。

此示例显示了使用密钥的对象时可能生成的JSON示例 SGWS/Tagging.txt 在名为的存储分段中创建 test。。 test 存储分段未进行版本控制、因此 versionId 标记为空。

```
{
    "bucket": "test",
  "key": "SGWS/Tagging.txt",
    "versionId": "",
    "accountId": "86928401983529626822",
    "size": 38,
    "md5": "3d6c7634a85436eee06d43415012855",
    "region":"us-east-1",
    "metadata": {
      "age": "25"
    },
    "tags": {
      "color": "yellow"
    }
}
```
<span id="page-36-0"></span>元数据通知中包含的对象元数据

下表列出了启用搜索集成后发送到目标端点的 JSON 文档中包含的所有字段。

文档名称包括存储分段名称,对象名称和版本 ID (如果存在)。

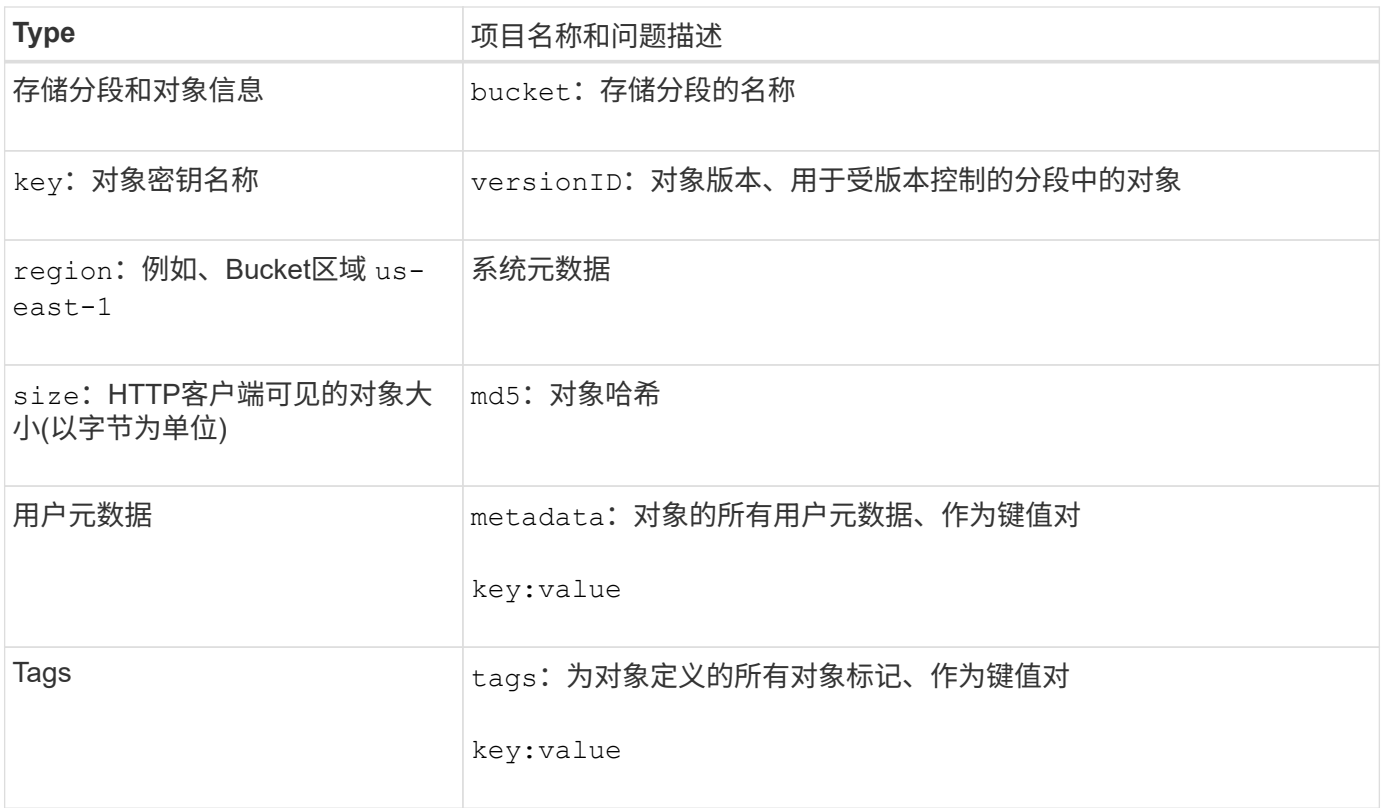

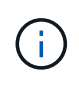

对于标记和用户元数据, StorageGRID 会将日期和数字作为字符串或 S3 事件通知传递给 Elasticsearch 。要配置 Elasticsearch 以将这些字符串解释为日期或数字,请按照 Elasticsearch 说明进行动态字段映射和映射日期格式。在配置搜索集成服务之前,必须在索引上启用动态字段 映射。为文档编制索引后、无法在索引中编辑文档的域类型。

#### 版权信息

版权所有 © 2024 NetApp, Inc.。保留所有权利。中国印刷。未经版权所有者事先书面许可,本文档中受版权保 护的任何部分不得以任何形式或通过任何手段(图片、电子或机械方式,包括影印、录音、录像或存储在电子检 索系统中)进行复制。

从受版权保护的 NetApp 资料派生的软件受以下许可和免责声明的约束:

本软件由 NetApp 按"原样"提供,不含任何明示或暗示担保,包括但不限于适销性以及针对特定用途的适用性的 隐含担保,特此声明不承担任何责任。在任何情况下,对于因使用本软件而以任何方式造成的任何直接性、间接 性、偶然性、特殊性、惩罚性或后果性损失(包括但不限于购买替代商品或服务;使用、数据或利润方面的损失 ;或者业务中断),无论原因如何以及基于何种责任理论,无论出于合同、严格责任或侵权行为(包括疏忽或其 他行为),NetApp 均不承担责任,即使已被告知存在上述损失的可能性。

NetApp 保留在不另行通知的情况下随时对本文档所述的任何产品进行更改的权利。除非 NetApp 以书面形式明 确同意,否则 NetApp 不承担因使用本文档所述产品而产生的任何责任或义务。使用或购买本产品不表示获得 NetApp 的任何专利权、商标权或任何其他知识产权许可。

本手册中描述的产品可能受一项或多项美国专利、外国专利或正在申请的专利的保护。

有限权利说明:政府使用、复制或公开本文档受 DFARS 252.227-7013 (2014 年 2 月)和 FAR 52.227-19 (2007 年 12 月)中"技术数据权利 — 非商用"条款第 (b)(3) 条规定的限制条件的约束。

本文档中所含数据与商业产品和/或商业服务(定义见 FAR 2.101)相关,属于 NetApp, Inc. 的专有信息。根据 本协议提供的所有 NetApp 技术数据和计算机软件具有商业性质,并完全由私人出资开发。 美国政府对这些数 据的使用权具有非排他性、全球性、受限且不可撤销的许可,该许可既不可转让,也不可再许可,但仅限在与交 付数据所依据的美国政府合同有关且受合同支持的情况下使用。除本文档规定的情形外,未经 NetApp, Inc. 事先 书面批准,不得使用、披露、复制、修改、操作或显示这些数据。美国政府对国防部的授权仅限于 DFARS 的第 252.227-7015(b)(2014 年 2 月)条款中明确的权利。

商标信息

NetApp、NetApp 标识和 <http://www.netapp.com/TM> 上所列的商标是 NetApp, Inc. 的商标。其他公司和产品名 称可能是其各自所有者的商标。